Curso de Ciência da Computação Universidade Estadual de Mato Grosso do Sul

 $-\frac{1}{2}$  , and the set of the set of the set of the set of the set of the set of the set of the set of the set of the set of the set of the set of the set of the set of the set of the set of the set of the set of the set

 $-\frac{1}{2}$  , and the set of the set of the set of the set of the set of the set of the set of the set of the set of the set of the set of the set of the set of the set of the set of the set of the set of the set of the set

# SISTEMA DE GERENCIAMENTO ACADÊMICO

Julio Cézar Borba Coelho

Prof. Dr<sup>o</sup> Rubens Barbosa Filho (Orientador)

DOURADOS-MS

2016

# SISTEMA DE GERENCIAMENTO ACADÊMICO

Julio Cézar Borba Coelho

Trabalho de Conclusão de Curso apresentado a Universidade Estadual de Mato Grosso do Sul, como requisito para a conclusão do curso Bacharel em Ciência da Computação.

Dourados, 29 de Setembro de 2016

Prof. Dr<sup>o</sup> Rubens Barbosa Filho

# DEDICATÓRIA

Aos meus queridos pais, Silvio e Ana, pelo esforço que me proporcionaram, por toda dedicação e confiança para que eu chegasse a conclusão deste curso. Às minhas irmãs Suellen e Dariana, pelo companheirismo e carinho. E minha noiva, Maísa, por me ajudar e ser parceira nas horas em que mais precisei.

> *"Um espirito nobre engrandece o menor dos homens." The Simpsons*

#### AGRADECIMENTOS

Em primeiro lugar a Deus, por me ajudar e proporcionar forças nas horas em que mais precisei, dando discernimento para que os momentos difíceis não viesse a se tornar momentos de derrotas.

Aos professores que forneceram todo o conhecimento devido para que eu chegasse a conclusão deste curso. Em destaque, quero agradecer ao Professor e amigo Rubens Barbosa, sem o conhecimento do que estava a fazer, me auxilou e renovou minhas forças para que eu chega-se ao final. Com sua conversas formais e informais ao final de todas as aulas, com as dicas e conselhos que foram passadas. A ele, sou muito grato!

No ano em que decide desistir do curso, foi quando o conheci, e assim perceber que "a jornada é árdua, mas a recompensa será muito melhor". Obrigado Professor Rubens! E espero que este marco seja apenas o início de grandes conversas profissionais e troca de conhecimentos.

Quero agradecer a minha família, meus país Silvio e Ana, as minhas irmãs Suéllen e Dariana, que em muitos dias sentavam ao meu lado, mesmo eu estando diante do computador programando ou desenvolvendo algum trabalho acadêmico, para tomarmos um bom "tereré". E a quem muito amo, minha noiva, Maísa Martins, agradeço pelo companheirismo, pelas dicas, por me auxiliar e estar sempre comigo.

# RESUMO

Com o avanço da tecnologia, alguns meios de comunicação acabam ficando obsoleto, necessitando de novas ideia para que não se tornam apenas mais uma tecnologia legada. Sendo assim, esses avanços precisam ser acompanhado principalmente no meio acadêmico, onde precisa-se estar em constante evolução, tanto intelectual quando tecnológica. Este projeto tem por objetivo oferecer melhorias para minimizar a latência ao enviar um aviso, notificação ou até mesmo buscar informações atualizadas de um determinado acadêmico. A partir dessa situação-problema, serão todas, ou parcialmente sanadas com o auxilio de um Sistema de Gerenciamento Acadêmico (SIGA), um sistema totalmente Web com o auxilio de um Aplicativo (APP) desenvolvido para sistemas Android, onde realizará uma ponte de comunicação entre os acadêmicos e os professores. Além dos pormenores referente ao desenvolvimento do SIGA, serão tratados os requisitos funcionais e a explicitação do SIGA por meio de diagramas e exemplos.

Palavras-chave: Sistema, Acadêmico, Android, Web, Notificações.

# ABSTRACT

With the advancement of technology, some media end up getting obsolete, requiring new idea not to become just another legacy technology. Thus, these advances need to be accompanied primarily in academia, where you need to be in constant evolution, both intellectual when technology. This project aims to provide improvements to minimize latency by sending a notice, notification or even seek updated information from an academic determined. From this problem situation, will be all or partially remedied with the help of an Academic Management System (SIGA), a fully Web system with the help of an Application (APP) developed for Android systems which perform a communication bridge between academics and teachers. In addition to details on the development of SIGA, functional requirements and the explicitness of SIGA through diagrams will be treated and examples.

Keywords: System, Academic, Android, Web, Notification.

# SUMÁRIO

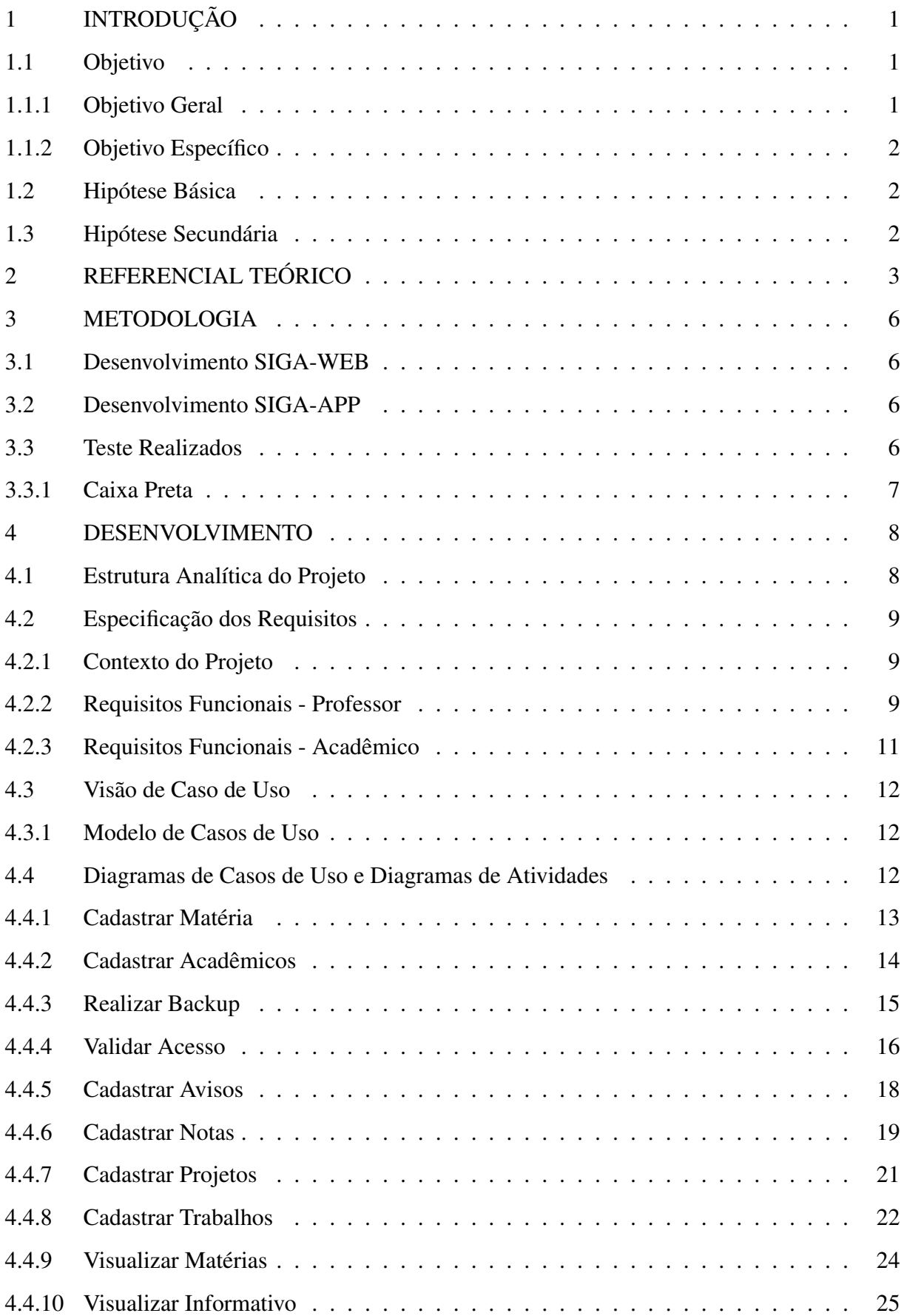

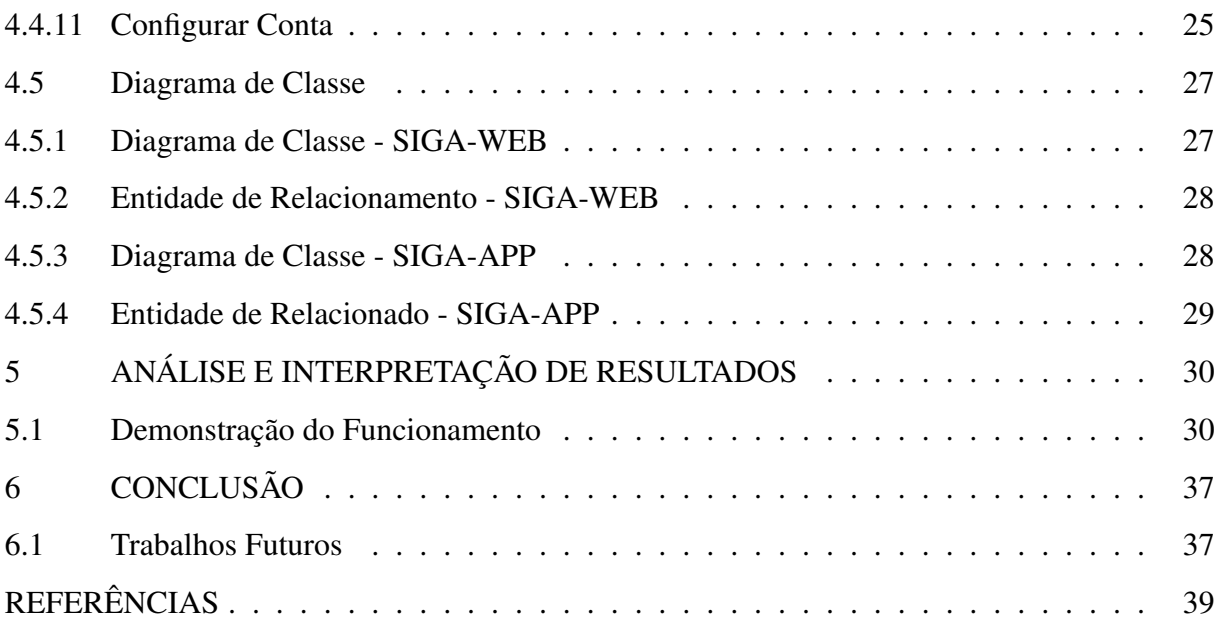

## LISTA DE SIGLAS

- APP Application
- AWS Amazon Web Service
- ER Expressão Regular
- OO Orientado a Objeto
- iOS Iphone Operational Systems
- PHP Hypertext Preprocessor
- RF Requisitos Funcionais
- RGM Registro Geral de Matrícula
- SAU Sistema Acadêmico da UEMS
- SGA Sistema de Gestão Acadêmica
- SIGA Sistema de Gerenciamento Acadêmico
- SIGA-APP Sistema de Gerenciamento Acadêmico Aplicativo
- SIGA-WEB Sistema de Gerenciamento Acadêmico WEB
- SGBD Sistema de Gerenciamento de Banco de Dados
- SO Sistema Operacional
- UEMS Universidade Estadual de Mato Grosso do Sul
- UEPG Universidade Estadual de Ponta Grossa
- UML Unified Modeling Language
- WWW Word Wide Werb

# <span id="page-8-0"></span>1 INTRODUÇÃO

A comunicação entre professores e acadêmicos durante um curso de graduação é fundamental para a qualidade na formação dos acadêmicos. Antigamente as aulas eram dadas de maneira tradicional, onde o professor passava o conteúdo na lousa. Mas, com o avanço da tecnologia começaram a utilizar meios mais modernos, como os slides. No entanto a disponibilização destes conteúdos ainda pode se realizar de maneiras arcaicas como fotocópia. Alguns professores utilizam e-mail, ferramentas em nuvem para compartilhamento de arquivo, como o *Google Drive* (Google) ou *One Drive* (Microsoft). Porém, a falta de padronização torna-se um empecilho na comunicação extraclasse.

Ao analisar os dados que trafegam pela rede de informação utilizada pelos professores no atual momento, pode-se perceber uma exposição de informações vinculadas aos acadêmicos como, notas, assuntos e informativos, no que se referem apenas aos interessados. Outro ponto observado, foi o de mensagens do tipo informativas postadas na página do curso, muita vezes não são vistas e lidas pelos destinatários, correndo o risco de ser lidas apenas depois do previsto. Com a utilização de uma base de comunicação mas instantânea onde os acadêmicos se beneficiariam de um Aplicativo (APP) para realizar das tais comunicações postadas na plataforma.

Baseado nos fatos analisado anteriormente, pode-se observar que em nossa instituição, alguns cursos possuem páginas disponíveis na *Word Wide Web* (WWW), mas mesmo neste caso, pode-se deparar com a falta de padronização. Não são todos os professores que possuem páginas para a disponibilização de conteúdo, uma vez que a construção destas páginas é responsabilidade do professor. Alguns professores protelam a construção destas por diversos motivos, como utilização de outros meios de comunicação ou mesmo por falta de conhecimento técnico. Isso nos leva a perceber a necessidade de um sistema padronizado e de fácil utilização para suprir as necessidades de comunicação entre, professores e acadêmicos dentro do ambiente acadêmico.

#### <span id="page-8-1"></span>1.1 Objetivo

#### <span id="page-8-2"></span>1.1.1 Objetivo Geral

Implementar uma estrutura baseada em cliente - servidor, onde os acadêmicos irão acessar através de um APP instalado em seu *smartphone*.

#### <span id="page-9-0"></span>1.1.2 Objetivo Específico

- ❏ Desenvolver interface de comunicação com usuário.
- ❏ Criar aplicativo para comunicação com o servidor.
- ❏ Estabelecer comunicação com aplicativo para envio de avisos.

#### <span id="page-9-1"></span>1.2 Hipótese Básica

Se a inserção do novo programa for eficiente ao ponto de suprir as necessidades básicas de comunicação entre professores e acadêmicos e estes resultados estiverem de acordo com o pretendido, então o objetivo esperado em relação a implantação do novo sistema foi atingida com êxito.

# <span id="page-9-2"></span>1.3 Hipótese Secundária

Implementar um arquitetura de cliente - servidor requer uma estrutura mais robusta para comportar as necessidades deste sistema, onde ao se comunicar com um determinado aluno ou com um grupo de acadêmicos irá demandar de uma boa comunicação para que as mensagens possa chegar aos seus respectivos destinatários.

# <span id="page-10-0"></span>2 REFERENCIAL TEÓRICO

Com o advento tecnológico, é bem difícil nos resguardar e evitar o uso de alguns feitos tecnológicos para as atividades que gostaríamos de desenvolver. Nos dias de hoje, para minimizar o tempo de espera para se processar uma informação, buscar um determinado nome nos registro de uma empresa ou até mesmo cadastrar um novo cliente, necessitamos de um sistema para tornar estas e outras atividades mais ágeis.

Ao analisar-se todo esse cenário, é possível perceber a dificuldade em produzir e manter sistemas dentro de custos, prazos e critérios de qualidade adequados, tornando-se requisitos obrigatório ([SOMERVILLE](#page-46-1), [2003\)](#page-46-1).

No seu livro "*Software as Capital*", Howard Bartjer Jr explana sobre o processo de desenvolvimento de um sistema, alem disso, é possivel perceber a interação que deve ter entre usuário, projetista e as ferramentas de uso. ([BAETJER](#page-46-2), [1998,](#page-46-2) p.85).

*"... Desde que o software, como todo capital, é conhecimento incorporado, e como esse conhecimento está inicialmente disperso, tácito, latente e incompleto na sua totalidade, o desenvolvimento de software é um processo de aprendizado social. O processo é um dialogo no qual o conhecimento, que deve se transformar em software é reunido e incorporado ao software. O processo fornece interação entre usuários e projetistas, entre usuário e ferramentas em desenvolvimento e entre projetistas e ferramentas em desenvolvimento (tecnologia). É um processo iterativo no qual a própria ferramenta serve como meio de comunicação, com cada nova rodada de dialogo explicitando mais conhecimento útil do pessoal envolvido...".*

Segundo conclui SASS ([SASS](#page-46-3), [2003\)](#page-46-3) processo de software é:

*"Um conjunto de atividades, ligadas por padrões de relacionamento entre elas, pelas quais se as atividades operarem corretamente e de acordo com os padrões requeridos, o resultado desejado é produzido. O resultado desejado é um software de alta qualidade e baixo custo. Obviamente, um processo que não aumenta a produção (não suporta projetos de software grandes) ou não pode produzir software com boa qualidade não é um processo adequado".*

Em cada nível de um processo de software, são definidas e executadas as atividades

vitais para atingir os objetivos propostos, elas podem constituir em um conjunto mínimo para se obter resultado do desenvolvimento do mesmo.

Howard destaca um ponto importante ao dizer da interação que deve ter com o usuário, ou seja, não pode-se desenvolver algo sem levar em consideração a usabilidade e a eficiência do sistema, pois um sistema que não possui esses itens em destaque, não será um sistema aceito por muitos de seus usuário.

Usando estes princípios como base, é notório a eficiência de alguns projetos já desenvolvidos voltado ao público universitário. De acordo com [Fidelis](#page-46-4) [\(2012\)](#page-46-4), o grupo de desenvolvimento da universidade, desenvolveu-se um sistema, que atende as atividades acadêmicas dos cursos presenciais e a distância, que titulou como, Sistema de Gestão Acadêmica (SGA).

O SGA foi inicializado em 25 de Junho de 2009, nesta época o seu maior diferencial com relação aos outros projetos já existentes, era o desenvolvimento utilizando um Framework (uma framework depõe de soluções que auxiliam no desenvolvimento de projetos no qual possuem característica semelhantes, usando conjuntos de classes e interfaces que permite a construção de sistemas complexos e simples sem o uso de muito esforço do programador). Dentre as funcionalidades desenvolvidas, destaca-se:

- ❏ Gerencia os cadastros de disciplinas, departamentos, turmas, cursos e currículos.
- ❏ É composto pelos módulos de Sistema-Acadêmico, Professor-online, Acadêmico-online e alunos recém-chegados, além de uma interface especializada para relatórios.
- ❏ Atende a todos os cursos de graduação presenciais e a distância.
- ❏ É um sistema totalmente WEB, acessado por navegador.

Outro comparativo que pode ser realizado, é com o Sistema Acadêmico da Universidade Estadual de Mato Grosso do Sul (SAU), este por sua vez utiliza grandes ferramentas, possui uma boa conectividade, e atende as requisições feitas em sua maioria com êxito. Porém, existe alguns pontos que deixam a desejar, sendo possível até notar alguns erros de configurações internas, em alguns casos, podendo abrir espaço para ataques cibernéticos.

Um dos pontos mais importante que chama atenção, é relacionado a um erro de validação do certificado de acesso ao sistema, dependendo do navegador que esta acessando, não consegue reconhecer este certificado, pois não possui uma assinatura válida. Este certificado é essencial para reconhecer o acesso e criar uma conexão segura entre o navegador e o servidor no qual encontra-se hospedado o sistema. Também é importante ressaltar que, através destes certificado de validação, é onde os dados são criptografados para serem transmitidos pela rede, sem o auxílio deles, os dados podem ser interceptados e possivelmente visto.

Ao analisar estes dois projetos, o SGA (UEPG) e o SAU (UEMS), é observável a diferença apresentada em relação a este projeto de conclusão de curso. Primeiramente, em relação ao SGA, pois, uma das principais melhorias oferecida por este projeto é a interação dos acadêmicos com o sistema. A partir de um APP desenvolvido inicialmente para usuários que possui sistema Android em seu *smartphone*. Esta ferramenta auxilia na entrega imediata dos avisos e notificações que são gerados pelos professores.

Em relação ao SAU, há utilização de serviços mais confiáveis, como os oferecidos pela *Amazon Web Services* (AWS), que inibe alguns problemas apresentado pelo mesmo. A confiabilidade na segurança oferecida ao acessar um sistema torna-se algo essencial, pois a segurança é algo primordial para qualquer aplicação desenvolvida nestes servidores. Certificados de segurança estão disponíveis para melhor auxiliar, e assim oferecer uma conexão segura e confiável. Estás melhorias, são notáveis no desenvolvimento do SIGA.

#### <span id="page-13-0"></span>3 METODOLOGIA

Ao se desenvolver um sistema baseado em cliente/servidor, é preciso primeiramente levantar alguns requisitos quanto a estrutura e ao desenvolvimento do sistema. Uma arquitetura ou tecnologia cliente/servidor é responsável por subdividir as tarefas em vários usuários, na aplicação deste projeto, os usuários serão os acadêmicos que usaram os Aplicativos (APP) para se comunicar com o servidor.

Cada acadêmico ao se conectar ao sistema através do seu APP, será primeiramente feito uma requisição de acesso, onde o sistema irá checar se este acadêmico realmente está matriculado no curso. Passado por este processo, o sistema irá retornar uma confirmação para o acadêmico sendo possível navegar com segurança ao SIGA-APP (Sistema de Gerenciamento Acadêmico - Aplicativo).

#### <span id="page-13-1"></span>3.1 Desenvolvimento SIGA-WEB

Como estamos falando em um arquitetura cliente/servidor, a WEB fica responsável por receber e emitir toda as informações devidas aos usuários. Essas informações terão que ser confiáveis, pois vários dispositivos estarão acessando e transmitindo informações restrita que pertencem somente ao professor ou ao curso no qual está matriculado. Os dados transmitidos, serão todos guardados e processados posteriormente, seja na forma de gráficos para mostrar a quantidade de acesso que um respectivo "Aviso"enviado ou relatórios.

## <span id="page-13-2"></span>3.2 Desenvolvimento SIGA-APP

O desenvolvimento do aplicativo baseia-se em um *Software* de prateleira, onde reutiliza-se componentes já desenvolvidos e testados por outros desenvolvedores, no entanto, deve-se testar de acordo com o desenvolvimento no qual está sendo inserido. No caso do SIGA-APP, em seu desenvolvimento, alguns teste já foram realizados para verificar a conectividade com algumas API's (*Application Programming Interface* - Interface de Programação de Aplicativos).

#### <span id="page-13-3"></span>3.3 Teste Realizados

Realizou-se testes para obter o melhor resultado do sistema, dados que contribuirão para o bom funcionamento do sistema.

### <span id="page-14-0"></span>3.3.1 Caixa Preta

Em sistema de médio a grande porte ou sistemas mais complexos, o correto é aplicar o teste de caixa preta ([PRESSMAN](#page-46-5), [2011\)](#page-46-5), onde tem por objetivo gerar casos de testes sem se importar com a parte interna do sistema. Apenas o conhecimento das entradas e saídas possíveis para o programa é necessário. Este método foi aplicado no sistema em sua versão SIGA-APP, onde realizou-se teste com entrada e saídas de dados sem se importar com a lógica interna do desenvolvimento.

#### <span id="page-15-0"></span>4 DESENVOLVIMENTO

O SIGA apresenta duas formas de interface com o usuário. A primeira conta com um sistema Web para realizar o cadastramento de informações, matérias, dados do professor, vincular os acadêmicos as respectivas matérias que esteja cursando. Este por sua vez necessita de um de um servidor para armazenamento das informações que irão trafegar pela SIGA.

Segundo, o SIGA contará com uma versão para dispositivos móveis, APP, esta versão será necessária para realizar a comunicação do acadêmico com o sistema Web. Sendo assim, a cada informação destinada a um determinada acadêmico, o mesmo estará aguardando o recebimento em seu APP, uma vez que o professor cadastra um comunicado, ou lança as notas, ou cadastrar um novo trabalho, a cada ação realizada no SIGA-WEB, de acordo com os destinatários, cada um receberá uma notificação e poderá verificar no SIGA-APP.

Sendo assim, os requisitos necessário para o desenvolvimento, foram recolhidos juntamente com os usuário, sendo eles os acadêmicos e os professores. Após este passo, foram analisados e desenvolvidos os requisitos, levando em consideração a ordem de desenvolvimento de cada requisito.

Os requisitos questionado deverá ser referente ao acesso dos acadêmicos aos dados online, sendo, número de matérias matriculado, quantidade de falta, progressão de quantas matérias falta para conclusão do curso, alertas de aviso concernentes a recados repassados pelos professores, relatório de notas e alertas de trabalhos disponíveis.

#### <span id="page-15-1"></span>4.1 Estrutura Analítica do Projeto

Na Figura [1,](#page-16-3) é possível acompanhar o desenvolvimento de todo o projeto do SIGA, podendo analisar a ordem cronológica de cada atividade.

<span id="page-16-3"></span>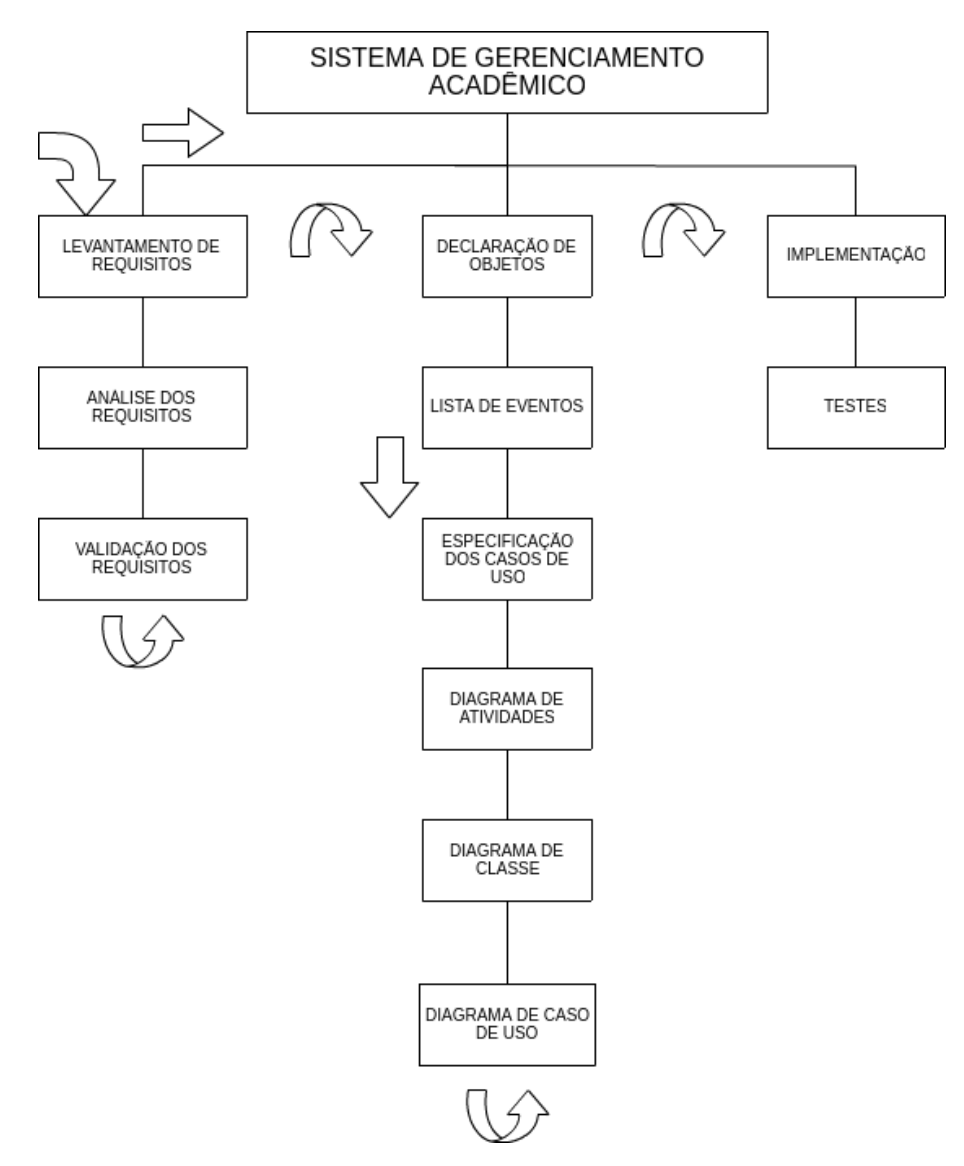

Figura 1: Estrutura Analítica do Projeto

#### <span id="page-16-0"></span>4.2 Especificação dos Requisitos

#### <span id="page-16-1"></span>4.2.1 Contexto do Projeto

Este projeto deverá auxiliar na integração entre professores e acadêmicos. O objetivo principal será notificar o acadêmico para todo tipo de atividade que seja de seu interesse, desde uma simples notificação de quantas matérias o acadêmico esta cursando até avisos gerais de ausência de aula, observações feita pelo professor, notas disponíveis e aviso de trabalhos.

#### <span id="page-16-2"></span>4.2.2 Requisitos Funcionais - Professor

Estão discriminadas nesta seção os itens levantados e posteriormente analisados. Onde será possível gerenciar os dados de comunicação ao acadêmico, sendo assim os requisitos são:

- ❏ RF1: O professor terá acesso ao envio de avisos da seguinte forma: poderá inserir um aviso escolhendo a quem deseja comunicar, aos acadêmicos somente da matéria, do curso, da unidade ou de toda a universidade. Também será possível excluir e editar um aviso que já esteja em circulação. Os mesmo serão vistos em uma tabela na forma de relatórios, para que os professores tenham controle dos avisos enviados. Para o envio de cada aviso, será necessário o título, texto e a quem deseja comunicar.
- ❏ RF2: O professor poderá manipular as matérias que leciona, da seguinte forma: inserir, editar e excluir uma matéria. Para inserir uma matéria, o professor precisará informar o nome da matéria, carga horária, quantidades de avaliações que irá aplicar e o período, sendo vespertino, matutino, noturno ou integral. As matérias serão mostradas na forma de tabela, para que os professores possam alterar dados assim que necessário.
- ❏ RF3: O professor poderá administrar os acadêmicos que irão participar de usa matérias. Ao início de cada período letivo, o professor terá que informar apenas uma vez, quais acadêmicos que estão matriculados na sua matéria, para que estes acadêmicos possam receber as devidas notificações. Para cadastrar um acadêmico, será necessário informar primeiramente a matéria, para aqueles que lecionam mais de uma e o RGM (Registro Geram de Matrícula) do acadêmico. Se este acadêmico não estiver inserido no sistema, o professor poderá cadastrá-lo, informando os seguintes dados: nome do acadêmico, RGM e email. Nesta mesma tela, o professor poderá acompanhar na forma de relatório quais são os acadêmicos inseridos em sua matéria.
- ❏ RF4: Após o cadastro dos acadêmicos nas devidas matérias, o professor poderá informar as notas de cada um. Para isso, o professor precisará informar qual matéria deseja cadastrar as notas, para aqueles que lecionam mais de uma, posteriormente um relatório de todos acadêmicos cadastrado estará disponível na tela. A cada nota inserida, o acadêmico receberá uma notificação que sua nota já está disponível. As notas a serem lançada, será baseada na quantidade de avaliação que o professor informou quando cadastrou a matéria. O professor poderá inserir, editar e excluir uma nota.
- ❏ RF5: Cadastrar projeto, o professor poderá cadastrar um projeto e escolher os acadêmicos que está participando deste projeto. Este projeto funcionará na forma de grupo. Cada vez que o professor posta uma mensagem no grupo, os acadêmicos irão receber. O professor poderá inserir, editar e excluir uma nota.
- ❏ RF6: Trabalho, o professor poderá disponibilizar um trabalho para os acadêmicos, onde ao cadastrar este trabalho, todos os acadêmicos receberão uma notificação em seu SIGA-APP. Para Cadastrar um trabalho, necessitará do título, descrição, anexo, escolher a disciplina, data de entrega. Após cadastrar, as opções de editar e excluir estarão disponíveis.
- ❏ RF7: No final do período letivo o professor poderá optar por realizar um *backup* (cópia de segurança) de todos os dados que ele inseriu durante o período letivo, sendo eles, trabalhos, avisos, trabalhos ou projetos. Subsequente, todos os dados serão salvos e sua base de dados será limpa.
- ❏ RF8: Restaurar Backup. O professor poderá restaurar *backups* feitos anteriormente. Para isso, será necessário informar o ano, escolher o arquivos, depois o item que deseja restaurar.

#### <span id="page-18-0"></span>4.2.3 Requisitos Funcionais - Acadêmico

Nesta sessão, estão discriminados os itens que cumpriram os requisitos para compor o gerenciamento dos dados pelos acadêmicos. Sendo assim, os itens são:

- ❏ RF1: Após o acadêmico baixar e instalar o aplicativo em seu *smartphone*, ele irá informar alguns dados para que seu registro seja efetuado. Será necessário informar o RGM, este servirá como um código de ativação.
- ❏ RF2: Feito a ativação do SIGA-APP, o acadêmico irá confirmar seus dados, nome, email e contatos.
- ❏ RF3: Após a conclusão dos requisitos RF1 e RF2, os acadêmicos estarão prontos para utilizar o SIGA-APP, nele poderá acompanhar e visualizar todos os dados necessário e que competem. Poderá acompanhar suas notas, faltas, avisos, trabalhos enviado e configurar ou atualizar os dados de sua conta.
- ❏ RF4: A cada ação realizada pelo professor no SIGA-WEB, o acadêmico estará sujeito a receber notificações de acordo com a atividade que o professor executou. Se o professor cadastrar um aviso, os respectivos acadêmicos a quem ele direcionar este aviso, irá receber uma notificação.
- ❏ RF5: O acadêmico poderá acompanhar algumas informações referente ao curso no menu Informativo.

#### <span id="page-19-0"></span>4.3 Visão de Caso de Uso

Um caso de uso representa uma funcionalidade requirida pelo usuário. Portanto a visão de casos de uso, que inclui a descrição dos professores e acadêmicos, o diagrama de acaso de uso e as descrições dos casos de uso, representa a interação entre os usuários e as funcionalidades que o sistema fornecerá.

#### <span id="page-19-1"></span>4.3.1 Modelo de Casos de Uso

Um modelo de acaso de uso é um modelo que descreve como diferentes tipos de usuários interagem com o sistema. Tem o objetivo de auxiliar no processo de desenvolvimento do sistema.

#### <span id="page-19-2"></span>4.4 Diagramas de Casos de Uso e Diagramas de Atividades

A Figura [2](#page-19-3) mostra o diagrama de caso de uso do SIGA completo.

<span id="page-19-3"></span>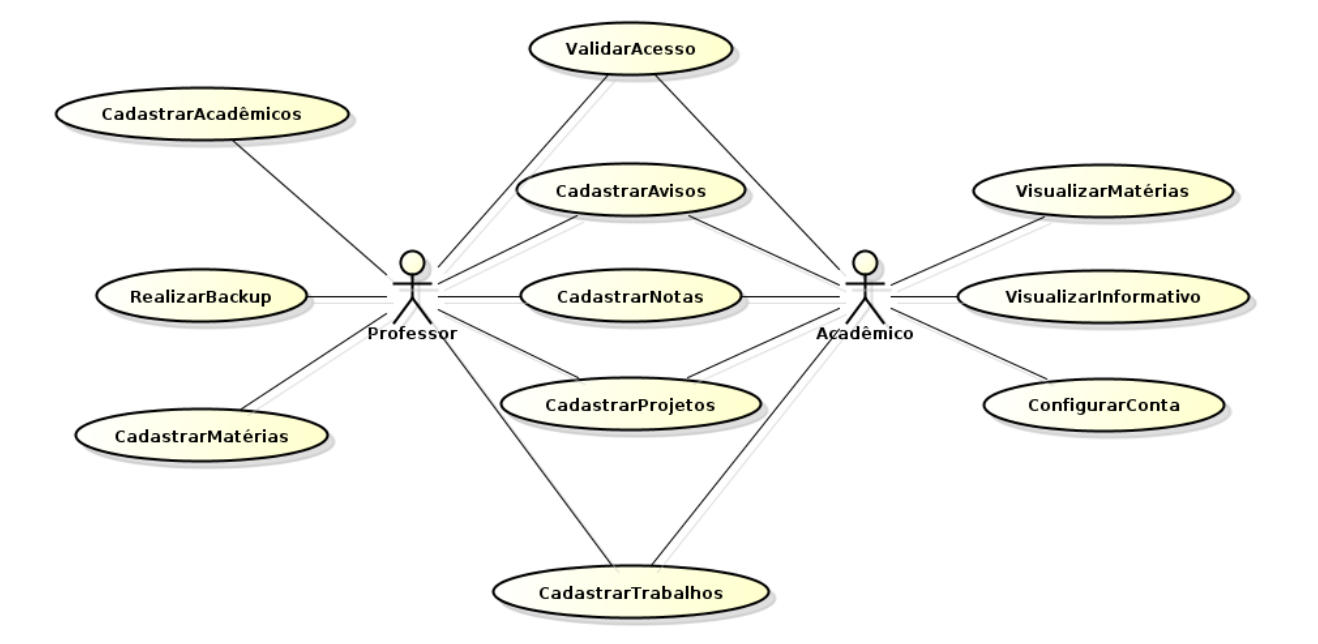

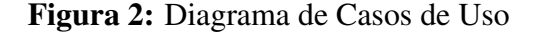

Nesta sessão, cada caso de uso presente na Figura [2](#page-19-3) será detalhado seguido de seus Diagramas de Atividades.

#### <span id="page-20-0"></span>4.4.1 Cadastrar Matéria

### Figura 3: Caso de Uso Cadastrar Matéria

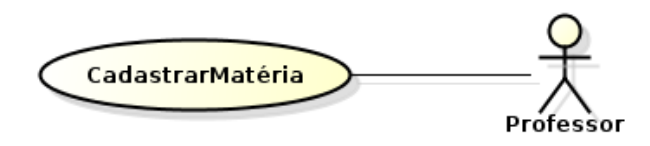

- ❏ Descrição: permite que o professor possa cadastrar a(a) matéria(s) que irá lecionar.
- ❏ Ator: professor
- ❏ Fluxo de Eventos: o caso de uso começa quando o professor selecionar o sub-menu Matéria no menu principal Cadastrar.
- ❏ Fluxos Básicos
	- 1. Professor informa o nome da matéria, carga horária, quantidade de avaliação e período que irá ministrar.
	- 2. Professor salva os dados.
	- 3. Sistema emite mensagem de dados salvos com sucesso.
- ❏ Fluxo Alternativos: não existe para este tipo de caso de uso.

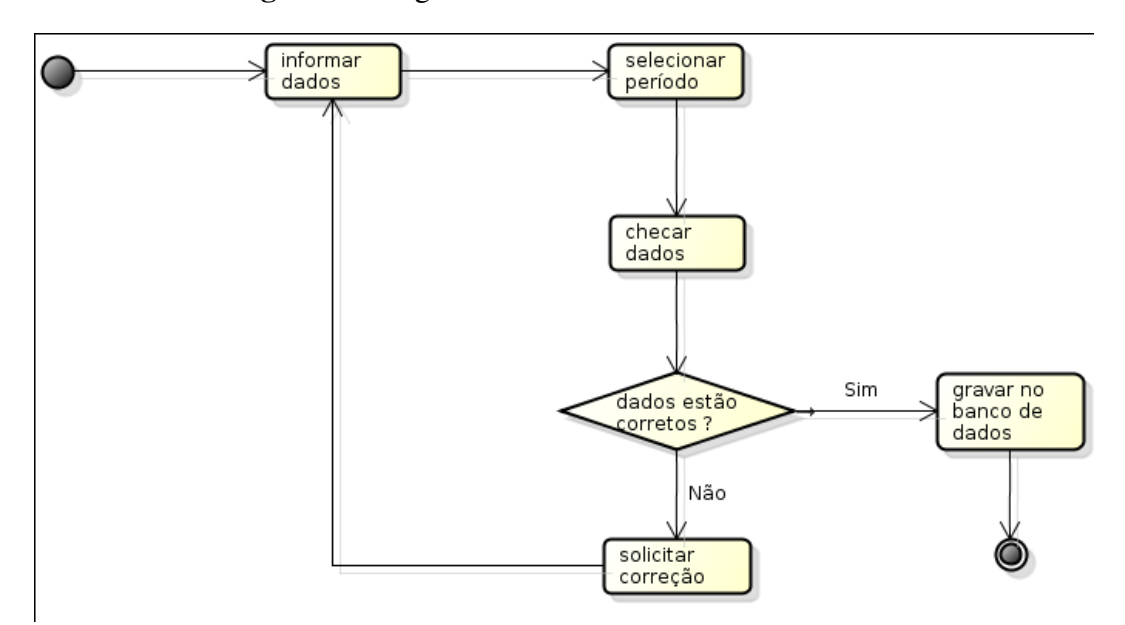

Figura 4: Diagrama de Atividade Cadastrar Matéria

- 1. Verificar se os campos foram preenchidos (nome, carga horária, quantidade de avaliação e período).
- 2. Verificar se os campos obrigatório foram preenchidos.
- <span id="page-21-0"></span>4.4.2 Cadastrar Acadêmicos

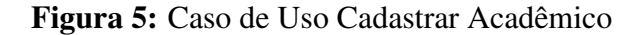

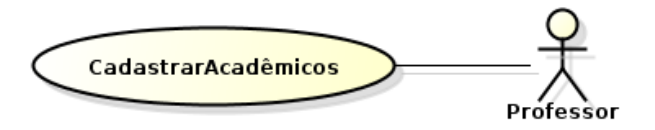

- ❏ Descrição: permite que o professor possa cadastrar os acadêmicos em usa matéria ou excluí-los.
- ❏ Ator: professor
- ❏ Fluxo de Eventos: o caso de uso começa quando o professor selecionar o sub-menu Acadêmicos no menu principal Cadastrar.
- ❏ Fluxos Básicos
	- 1. Professor seleciona a matéria.
	- 2. Professor seleciona acadêmico.
	- 3. Caso o acadêmico não exista. [A1, A2]
	- 4. Professor seleciona a opção salvar.
	- 5. Sistema emite mensagem de dados salvos com sucesso.
	- 6. Sistema envia uma mensagem ao Acadêmico avisando sobre sua inserção na Plataforma.
- ❏ Fluxo Alternativos:
	- A.1 Professor cadastra acadêmico
		- A.1.1 Professor informa os dados do acadêmico.
		- A.1.2 Professor salva os dados do acadêmico.
		- A.1.3 Sistema emite mensagem que os dados foram salvos com sucesso.
- ❏ A.2 Professor seleciona o novo acadêmico.

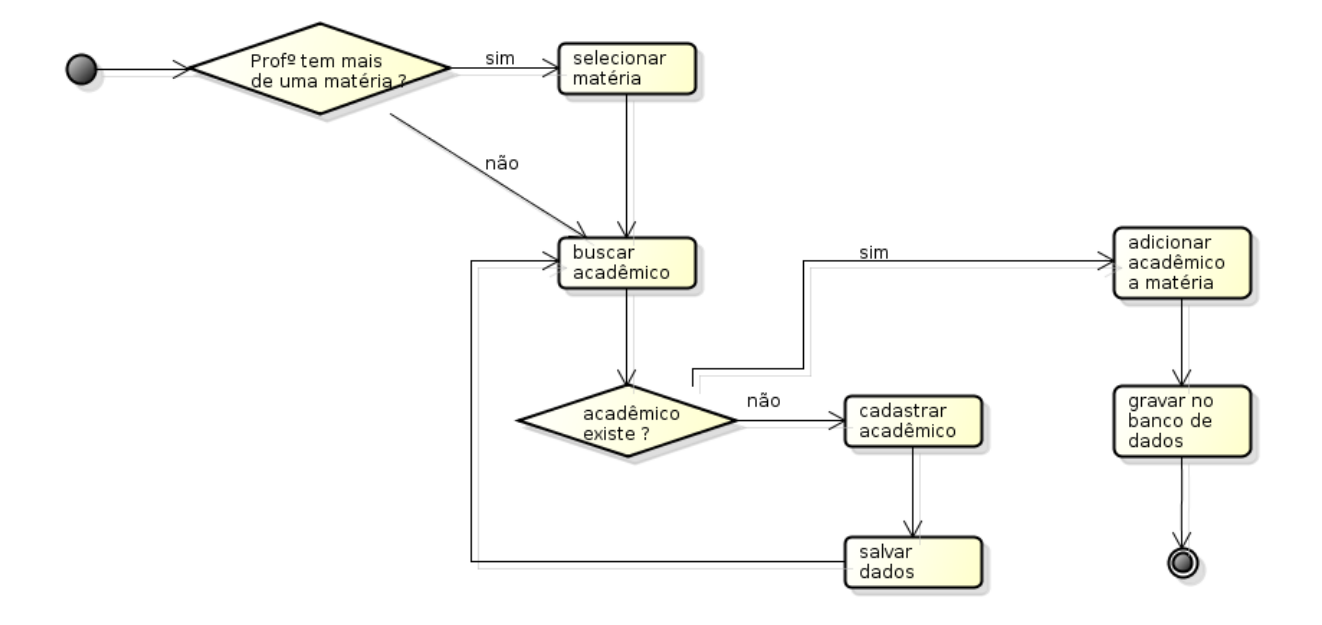

Figura 6: Diagrama de Atividade Cadastrar Acadêmico

❏ Caso de Teste:

1. Verificar se os campos foram preenchidos.

# <span id="page-22-0"></span>4.4.3 Realizar Backup

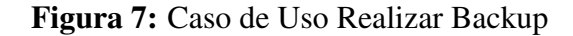

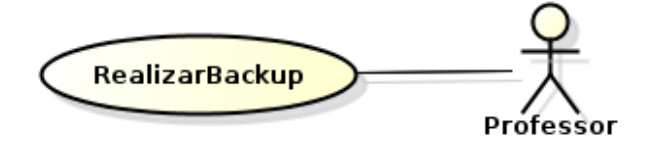

- ❏ Descrição: permite que o professor possa realizar *backup* dos dados.
- ❏ Ator: professor
- ❏ Fluxo de Eventos: o caso de uso começa quando o professor selecionar no menu principal a opção Backup
- ❏ Fluxos Básicos
	- 1. Professor escolhe a opção que deseja
	- 2. Caso não tenha mais de uma matéria. [A1]
	- 3. Caso deseja realizar backup. [A2]
- 4. Seleciona os dados que quer salvar.
- 5. Sistema emite mensagem da dados salvos com sucesso.
- ❏ Fluxo Alternativos:
	- A.1 Caso exista mais de uma matéria

A.1.1 - Selecionar qual matéria deseja.

- ❏ A.2 Caso deseja restaurar backup
	- A.2.1 Escolhe arquivo que deseja restaurar.
	- A.2.2 Selecionar os dados que deseja restaurar.
	- A.2.3 Sistema emite mensagem que os dados foram restaurados com sucesso.

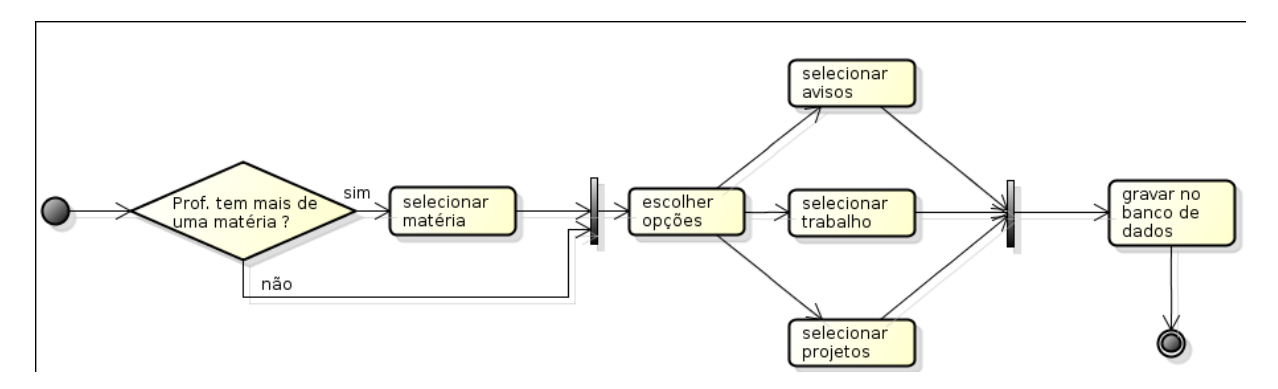

#### Figura 8: Diagrama de Atividade Backup

- ❏ Caso de Teste:
	- 1. Não existe para este caso de uso.
- <span id="page-23-0"></span>4.4.4 Validar Acesso

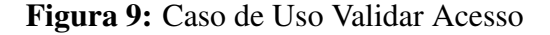

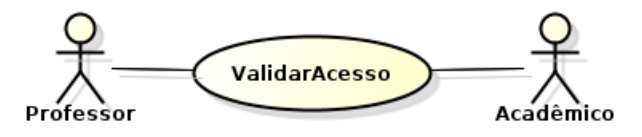

- ❏ Descrição: permite que o professor e o acadêmico possa validar o acesso para entrar no sistema.
- ❏ Ator: professor, acadêmico
- ❏ Fluxo de Eventos: o caso de uso começa quando o professor e o acadêmico desejam entrar no sistema.
- ❏ Fluxos Básicos
	- 1. Caso o acesso seja feito pelo professor. [A1]
	- 2. Professor informa o número de matrícula e senha.
	- 3. Sistema verifica se os dados são válidos.
	- 4. Sistema redireciona para a página principal.
- ❏ Fluxo Alternativos:
	- A.1 Caso seja o acadêmico
		- A.1.1 Acadêmico informa RGM e senha.
		- A.1.2 Sistema verifica se dados são válidos.
		- A.1.3 Sistema redireciona para página principal.

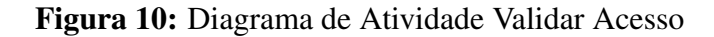

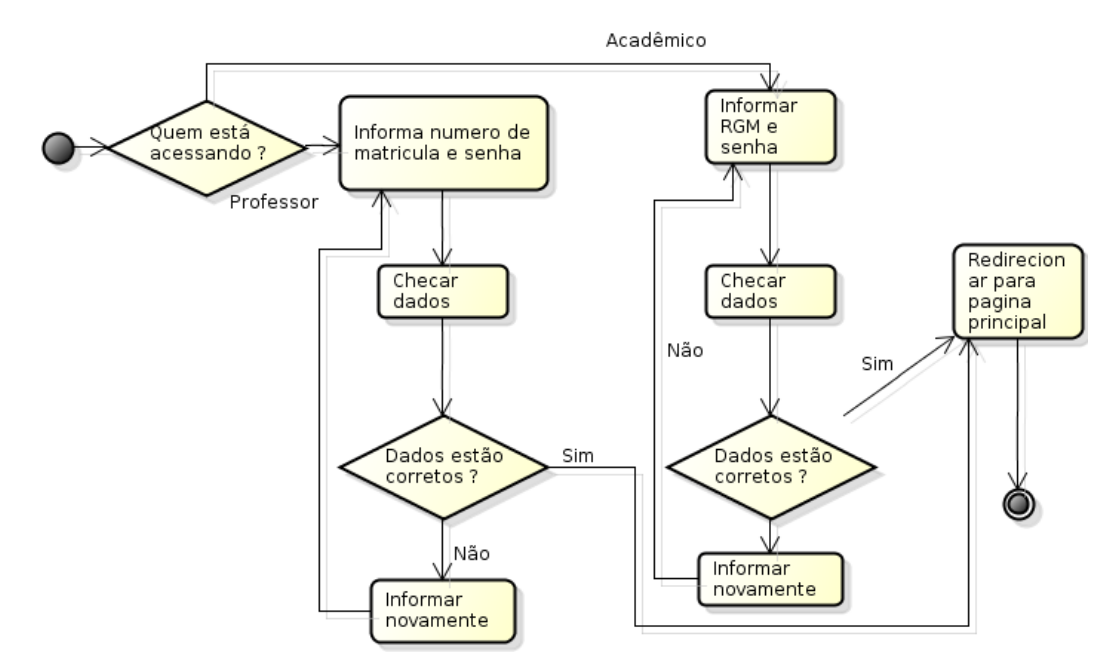

- ❏ Caso de Teste:
	- 1. Verificar se os dados informados existem.

#### <span id="page-25-0"></span>4.4.5 Cadastrar Avisos

Figura 11: Caso de Uso Validar Acesso

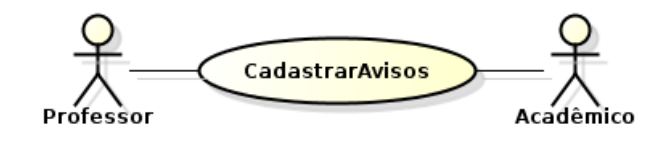

- ❏ Descrição: professor cadastra avisos para serem direcionados aos acadêmicos.
- ❏ Ator: professor, acadêmico
- ❏ Fluxo de Eventos: o caso de uso começa quando o professor selecionar no menu principal a opção Avisos.
- ❏ Fluxos Básicos
	- 1. Professor escolhe opção que deseja.
	- 2. Caso deseja cadastrar novo Aviso. [A1, A2]
	- 3. Professor informa os dados.
	- 4. O professor seleciona a quais acadêmicos deseja comunicar-se (da matéria, do curso, da unidade ou da universidade).
	- 5. Professor salva os dados.
	- 6. Acadêmico recebe notificação de um novo aviso.
	- 7. Sistema emite mensagem que os dados foram salvo com sucesso.
- ❏ Fluxo Alternativos:
	- A.1 Editar Aviso
		- A.1.1 Seleciona aviso que deseja editar.
		- A.1.2 Altera os dados necessários.
		- A.1.3 Professor salva os dados.
		- A.1.4 Acadêmico recebe notificação de alterações.
		- A.1.5 Sistema emite mensagem que os dados foram atualizado com sucesso.
	- A.2 Excluir Aviso
		- A.2.1 Seleciona aviso que deseja excluir.

A.2.2 - Aviso é excluído.

A.2.3 - Acadêmico recebe notificação de alterações.

A.2.4 - Sistema emite mensagem que Aviso foi excluído com sucesso.

Figura 12: Diagrama de Atividade Avisos

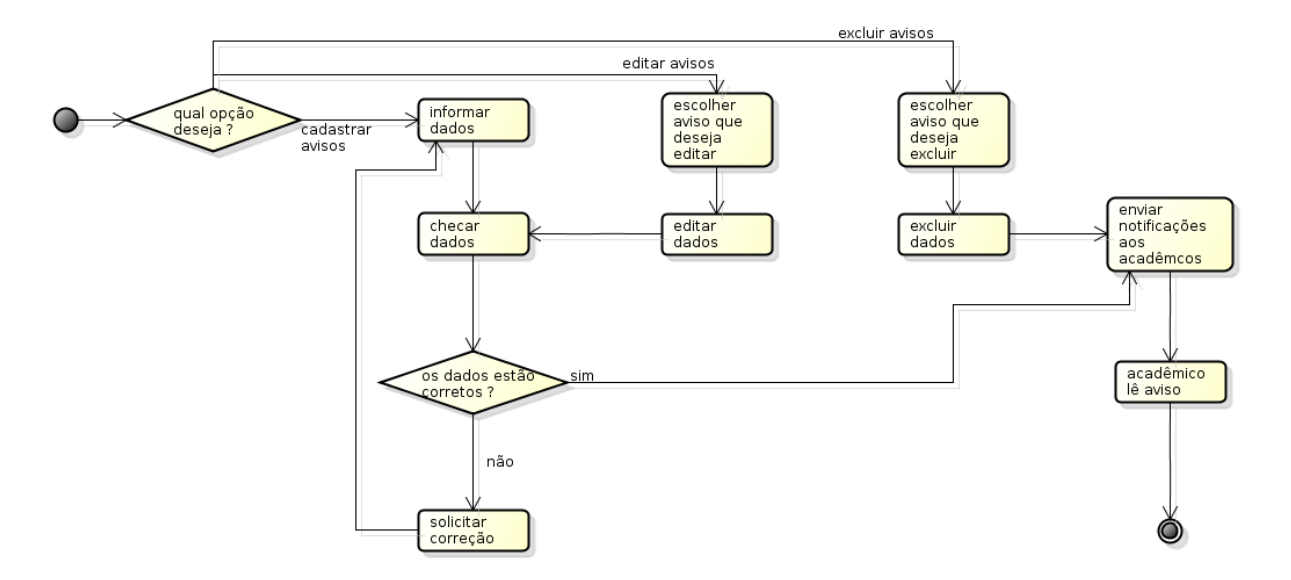

❏ Caso de Teste:

1. Verificar se os dados informados pelo professor estão corretos.

### <span id="page-26-0"></span>4.4.6 Cadastrar Notas

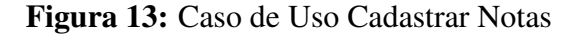

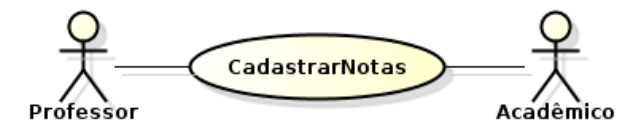

- ❏ Descrição: professor cadastra ou edita as notas dos acadêmicos.
- ❏ Ator: professor, acadêmico
- ❏ Fluxo de Eventos: o caso de uso começa quando o professor selecionar no menu principal a opção Notas.
- ❏ Fluxos Básicos
	- 1. Caso o professor só tenha uma matéria. [A1]
- 2. Professor seleciona acadêmico.
- 3. Caso deseja cadastrar nova Nota. [A2]
- 4. Professor informa a nova Nota.
- 5. Professor salva os dados.
- 6. Acadêmico recebe notificação de uma nova Nota cadastrada no sistema.
- 7. Sistema emite mensagem que os dados foram salvos com sucesso.

❏ Fluxo Alternativos:

- A.1 Mais de uma matéria
	- A.1.1 Seleciona a matéria que deseja cadastrar a(s) nota(s).
- A.2 Editar Nota
	- A.2.1 Selecionar a nota que deseja editar.
	- A.2.2 Alterar a nota.
	- A.2.3 Salvar alteração.
	- A.2.4 Acadêmico recebe notificação de alteração realizada em sua nota.
	- A.2.5 Sistema emite mensagem que os dados foram atualizados com sucesso.

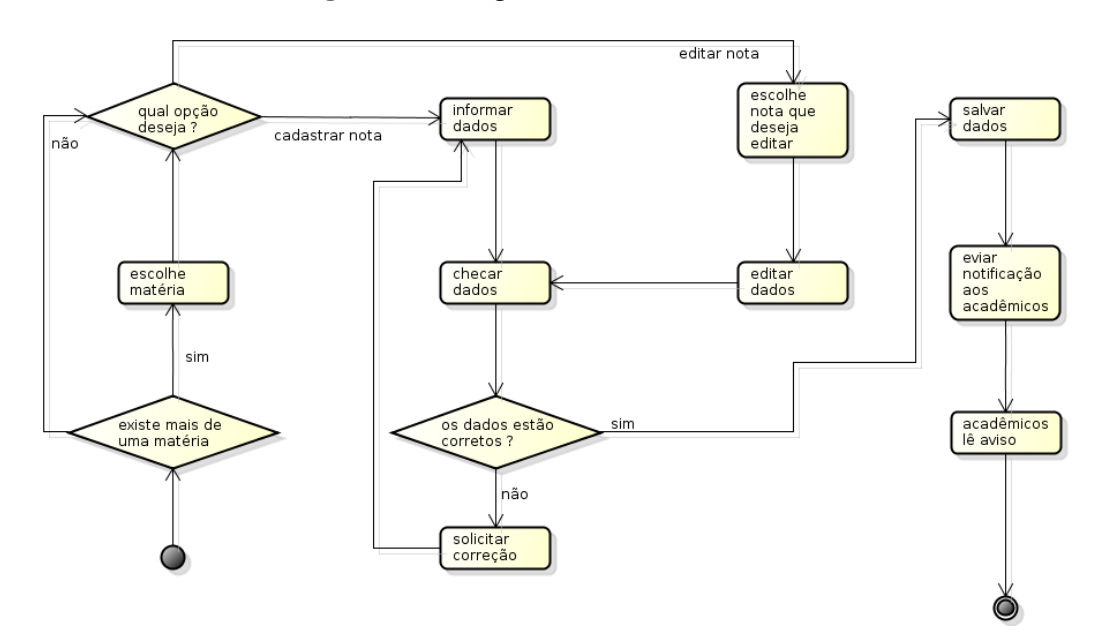

Figura 14: Diagrama de Atividade Notas

❏ Caso de Teste:

1. Verificar se os dados informados estão corretos.

#### <span id="page-28-0"></span>4.4.7 Cadastrar Projetos

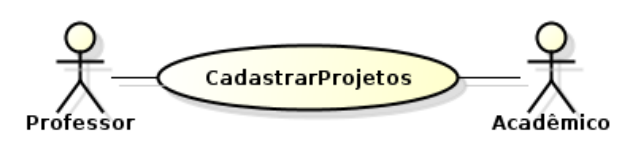

Figura 15: Caso de Uso Cadastrar Projetos

- ❏ Descrição: professor cadastra, edita e exclui Projetos.
- ❏ Ator: professor, acadêmico
- ❏ Fluxo de Eventos: o caso de uso começa quando o professor selecionar no menu principal a opção Projetos.
- ❏ Fluxos Básicos
	- 1. Caso professor deseja cadastrar novo Projeto. [A1, A2]
	- 2. Caso não queira criar grupos. [A3]
	- 3. Professor preenche campos, nome do projeto, descrição, anexos.
	- 4. Professor salva os dados.
	- 5. Acadêmicos recebem notificações.
	- 6. Sistema emite mensagem que os dados foram salvos com sucesso.

❏ Fluxo Alternativos:

- A.1 Editar Projeto
	- A.1.1 Seleciona projeto que deseja editar
	- A.1.2 Altera os dados.
	- A.1.3 Salva alterações.
	- A.1.4 Acadêmicos recebem notificações.

A.1.5 - Sistema emite mensagem que os dados foram atualizados com sucesso.

- A.2 Excluir Projeto
	- A.2.1 Seleciona projeto que deseja excluir.
	- A.2.2 Exclui projeto.
	- A.2.3 Acadêmicos recebem notificações.

A.2.4 - Sistema emite mensagem que o projeto foi excluído com sucesso.

- A.3 Criar Grupo
	- A.3.1 Informa nome do grupo.
	- A.3.2 Seleciona acadêmicos.
	- A.3.3 Salva informações.
	- A.3.4 Acadêmicos recebem mensagem que foram inseridos em um novo Grupo.
	- A.3.5 Sistema emite mensagem que os dados foram salvos com sucesso.

Figura 16: Diagrama de Atividade de Projetos

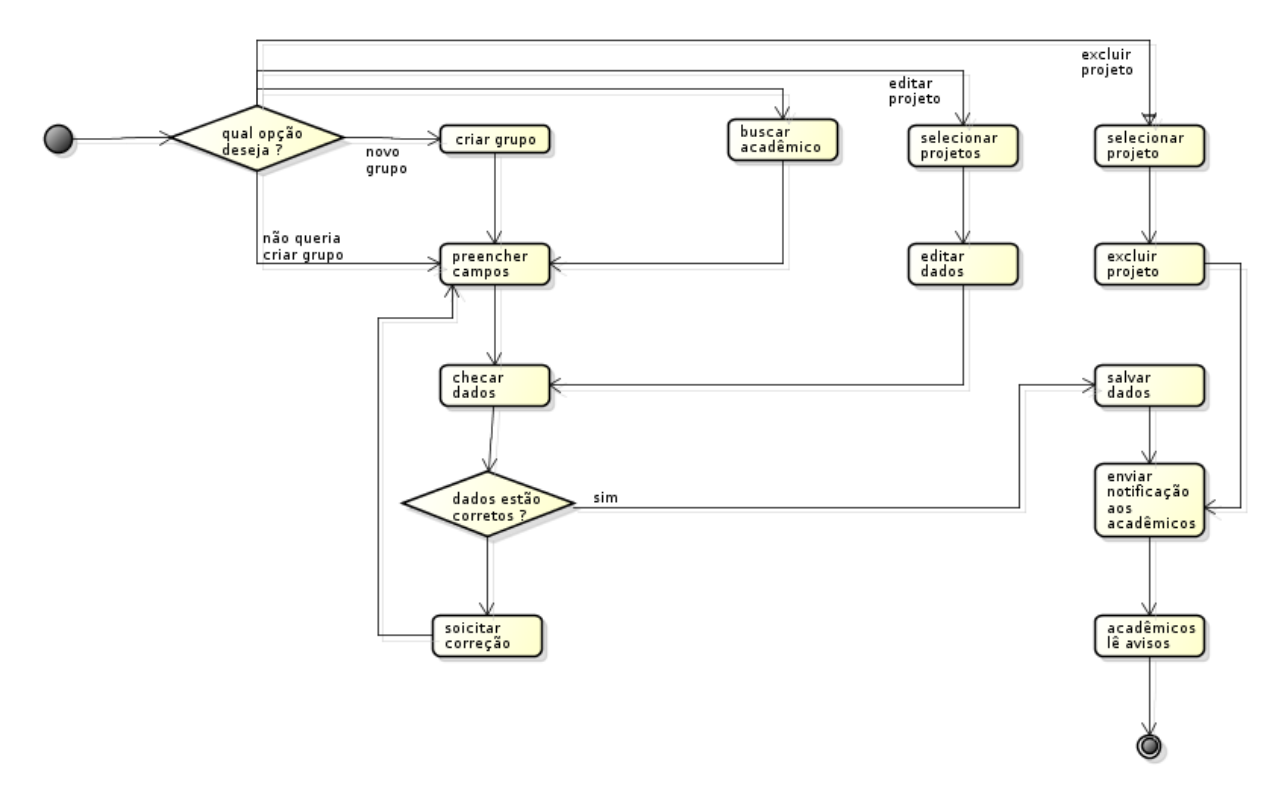

- ❏ Caso de Teste:
	- 1. Verificar se os dados informados pelo professor estão corretos.
- <span id="page-29-0"></span>4.4.8 Cadastrar Trabalhos

Figura 17: Caso de Uso Cadastrar Trabalhos

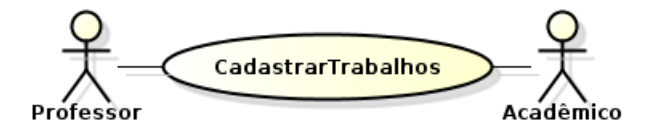

❏ Descrição: professor cadastra, edita e exclui Trabalhos.

- ❏ Ator: professor, acadêmico
- ❏ Fluxo de Eventos: o caso de uso começa quando o professor selecionar no menu principal a opção Trabalhos.
- ❏ Fluxos Básicos
	- 1. Caso não tenha mais de uma disciplina. [A1]
	- 2. Professor informa os dados, título, descrição, anexos.
	- 3. Professor salva os dados.
	- 4. Acadêmicos recebem notificações. Sistema emite mensagem que os dados foram salvos com sucesso.
- ❏ Fluxo Alternativos:
	- A.1 Mais de uma matéria
		- A.1.1 Seleciona matéria que deseja cadastrar o(s) trabalho(s).

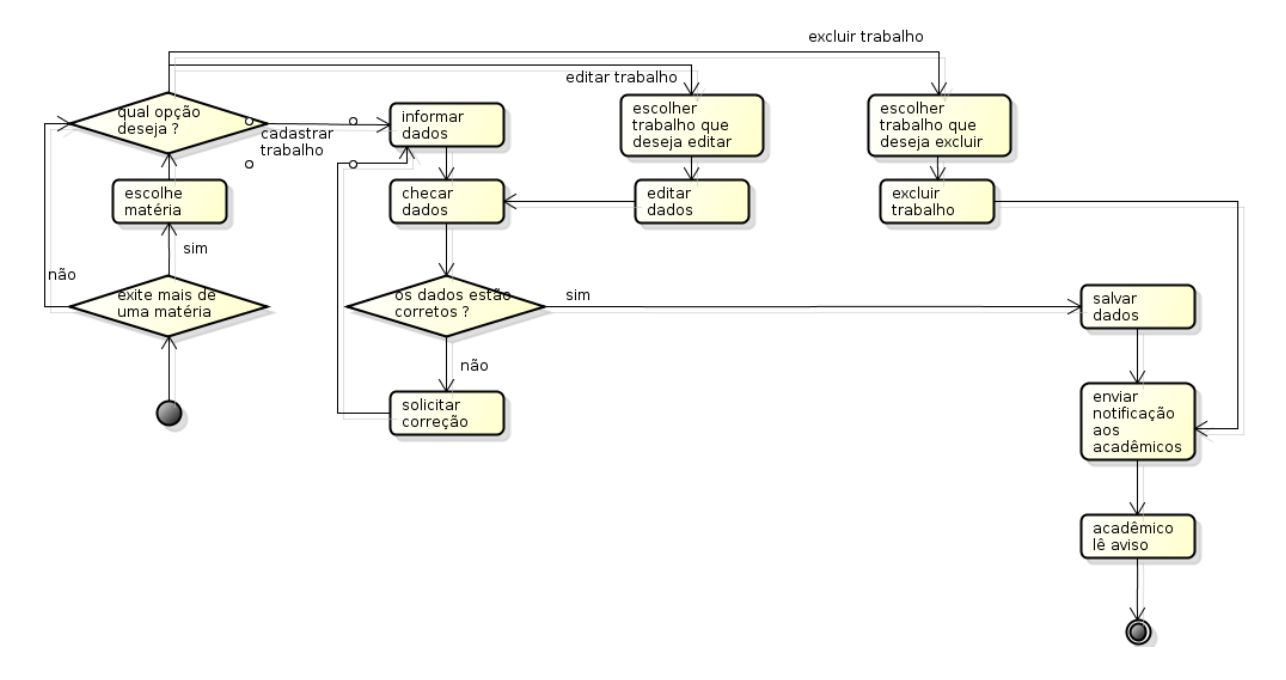

#### Figura 18: Diagrama de Atividade de Trabalhos

❏ Caso de Teste:

1. Verificar se os dados informados pelo professor estão corretos.

#### <span id="page-31-0"></span>4.4.9 Visualizar Matérias

Figura 19: Caso de Uso Visualizar Matérias

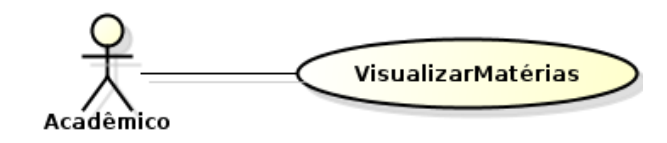

- A.1 Mais de uma matéria
	- A.1.1 Seleciona matéria que deseja cadastrar o(s) trabalho(s).
	- ❏ Descrição: acadêmico visualiza as disciplinas matriculado.
	- ❏ Ator: acadêmico
	- ❏ Fluxo de Eventos: o caso de uso começa quando Acadêmico seleciona no menu principal a opção Matérias.
	- ❏ Fluxos Básicos
		- 1. Visualizar as disciplinas matriculados.
	- ❏ Fluxo Alternativos:

Não existe para este caso de uso.

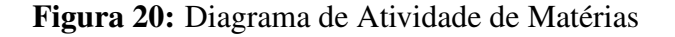

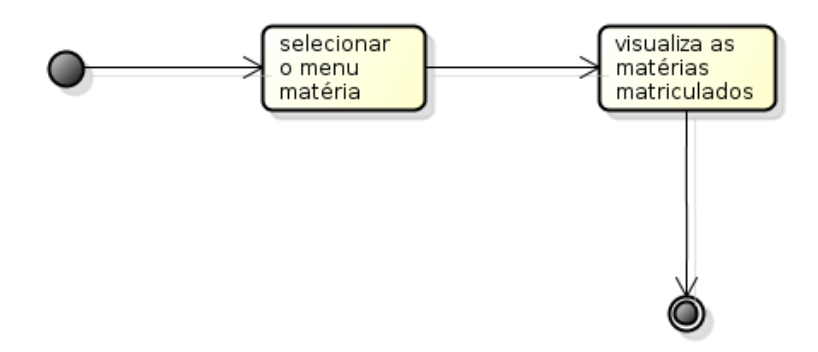

❏ Caso de Teste:

1. Não existe para este caso de uso.

## <span id="page-32-0"></span>4.4.10 Visualizar Informativo

Figura 21: Caso de Uso Visualizar Informativo

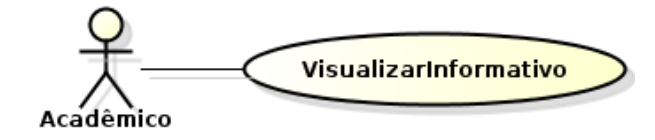

- ❏ Descrição: acadêmico visualiza dados de como está sua vida acadêmica.
- ❏ Ator: acadêmico
- ❏ Fluxo de Eventos: o caso de uso começa quando Acadêmico seleciona no menu principal a opção Informativo.
- ❏ Fluxos Básicos
	- 1. Visualizar as informações sobre sua situação com o curso.
- ❏ Fluxo Alternativos:

Não existe para este caso de uso.

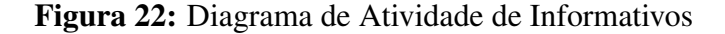

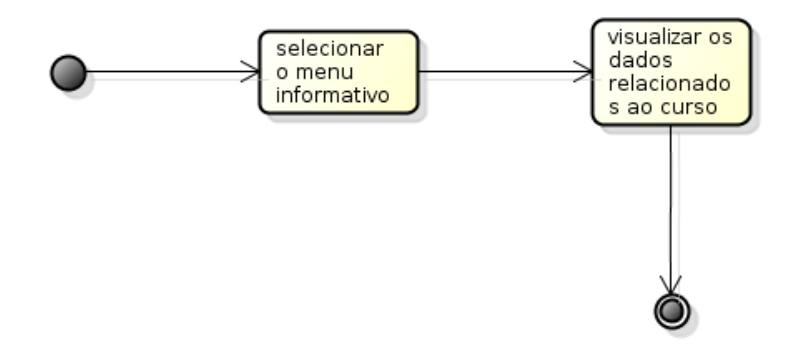

❏ Caso de Teste:

1. Não existe para este caso de uso.

#### <span id="page-32-1"></span>4.4.11 Configurar Conta

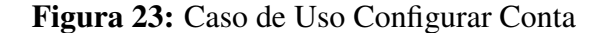

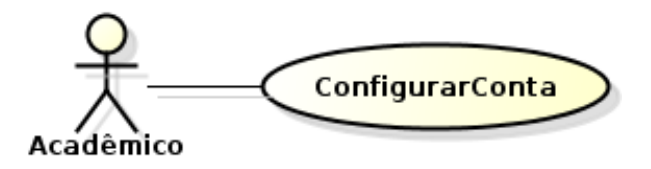

- ❏ Descrição: acadêmico visualiza ou altera os dados de sua conta.
- ❏ Ator: acadêmico
- ❏ Fluxo de Eventos: o caso de uso começa quando o acadêmico selecionar no menu principal a opção Conta.
- ❏ Fluxos Básicos
	- 1. Caso os dados do acadêmico esteja certo. [A1]
	- 2. Caso deseja adicionar mais informações. [A2]
	- 3. Acadêmico insere as informações das quais deseja inserir.
	- 4. Acadêmico salva os dados.
	- 5. Sistema emite mensagem que dados foram salvo com sucesso.

❏ Fluxo Alternativos:

- A.1 Dados incorreto.
	- A.1.1 Acadêmico seleciona campo que deseja alterar.
	- A.1.2 Acadêmico altera os dados.
	- A.1.3 Salva as alterações.
	- A.1.4 Sistema emite mensagem que dados foram atualizados com sucesso.
- A.2 Não adicionar dados.
	- A.2.1 Acadêmico sai da tela Conta.

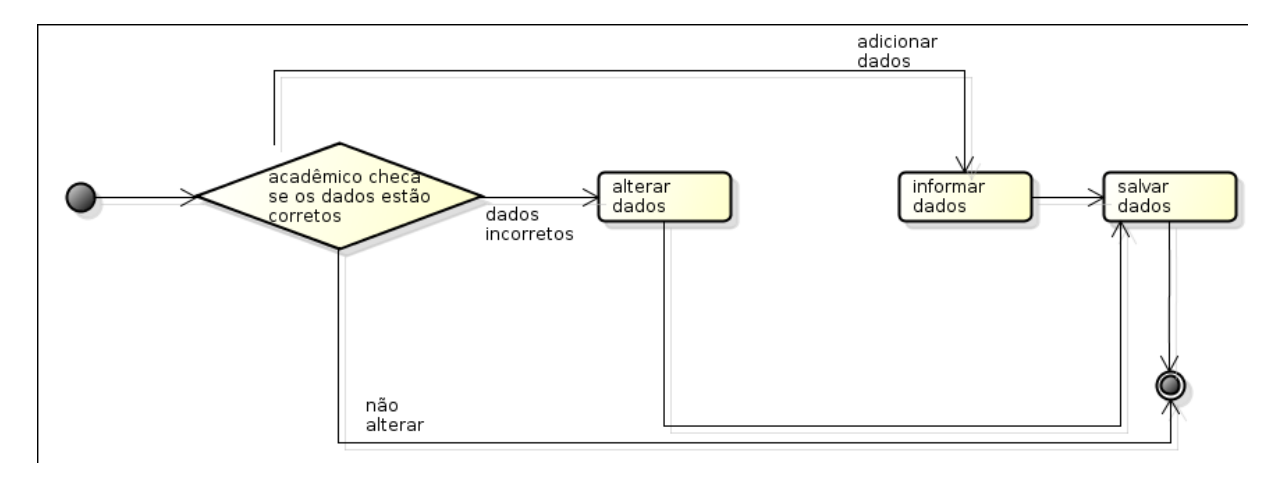

#### Figura 24: Diagrama de Atividade de Conta

❏ Caso de Teste:

1. Verificar se os dados informados pelo acadêmico estão corretos.

#### <span id="page-34-0"></span>4.5 Diagrama de Classe

Um diagrama de classe é um diagrama comumente encontrado nas modelagens de sistemas Orientados a Objeto (OO). É possível acompanhar em um diagrama de classe, um conjunto de informações como, conjunto de classes principais que atua diretamente no sistema, conjunto de interfaces e colaboração e seus relacionamento.

Os diagramas de classe, não são apenas importante para documentação do projeto, das especificações, mas possui uma grande influência para a construção de sistemas executáveis, onde á ação de engenharia de produção e reversa.

#### <span id="page-34-1"></span>4.5.1 Diagrama de Classe - SIGA-WEB

Na Figura [26](#page-35-2) será mostrado as principais classes para a construção do projeto em sua versão WEB.

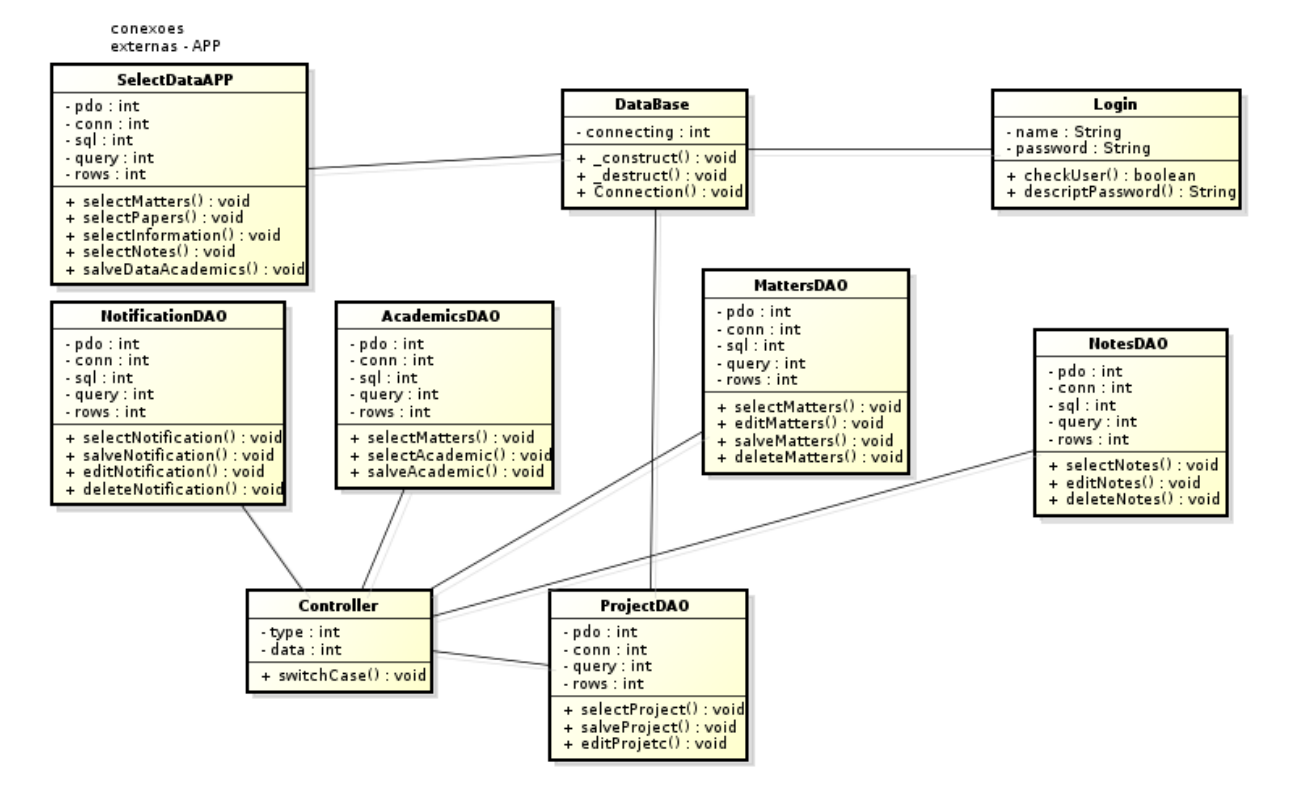

#### Figura 25: Diagrama de Classes SIGA-WEB

#### <span id="page-35-0"></span>4.5.2 Entidade de Relacionamento - SIGA-WEB

As informações inserida pelo SIGA-WEB serão armazenadas em um banco de dados local, onde essas informações também poderá ser acessadas pelo usuário do SIGA-APP.

<span id="page-35-2"></span>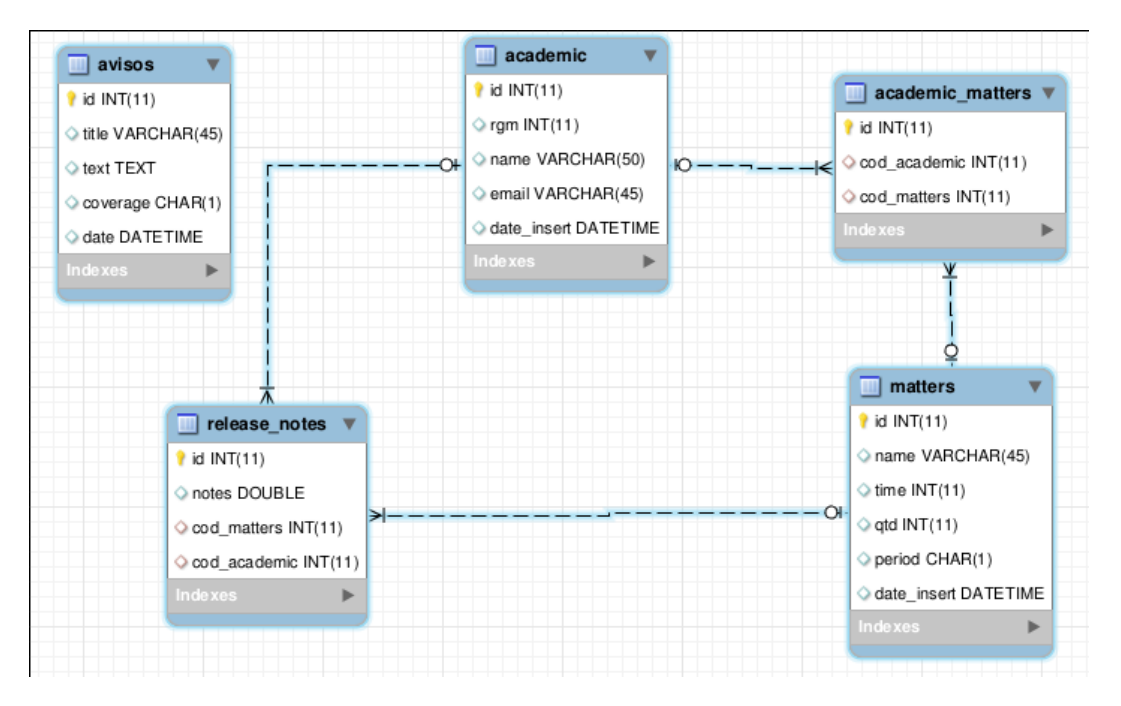

Figura 26: Entidade de Relacionamento - SIGA-WEB

#### <span id="page-35-1"></span>4.5.3 Diagrama de Classe - SIGA-APP

Logo em seguida, na Figura [28](#page-36-1) será mostrado o Diagrama de Classe do Aplicativo. Este diagrama possui um tamanho mais reduzido, pois o interesse é mostrar somente as principais classes, e como o intuito do projeto é a interação com a Web, a maior parte de seus dados são armazenados no servidor, ficando para o aplicativo, realizar apenas algumas consultas quando necessário.

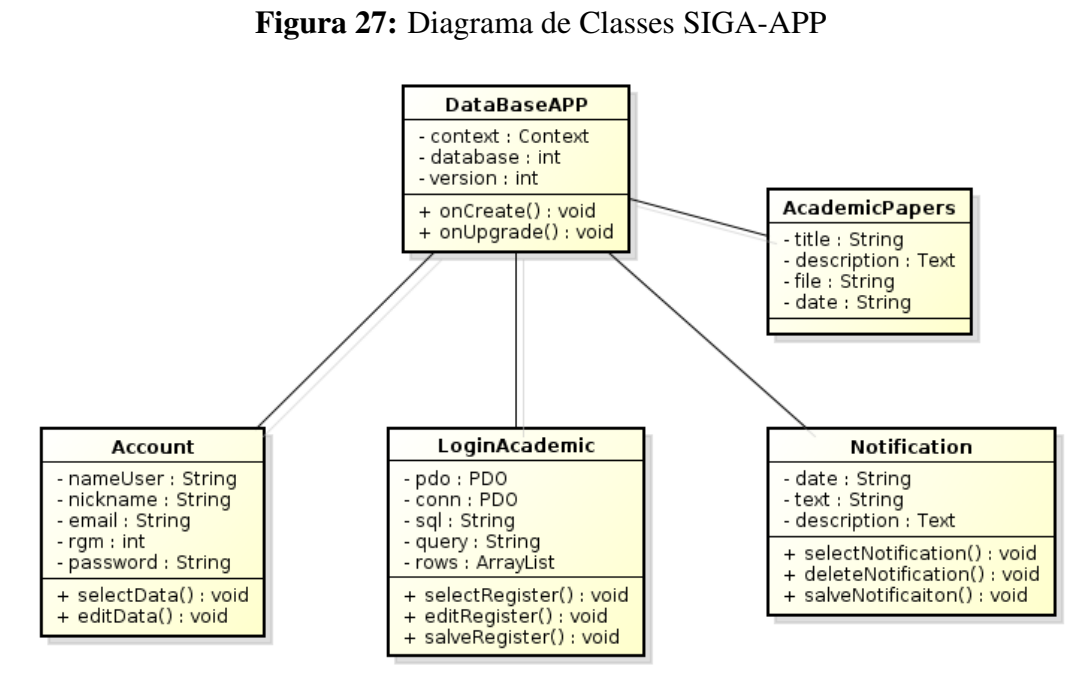

<span id="page-36-0"></span>4.5.4 Entidade de Relacionado - SIGA-APP

<span id="page-36-1"></span>Para realizar o armazenamento das informações do usuário, é criado um banco de dados local, no *smartphone*, onde será salvo dados como, nome, curso, período que está cursando.

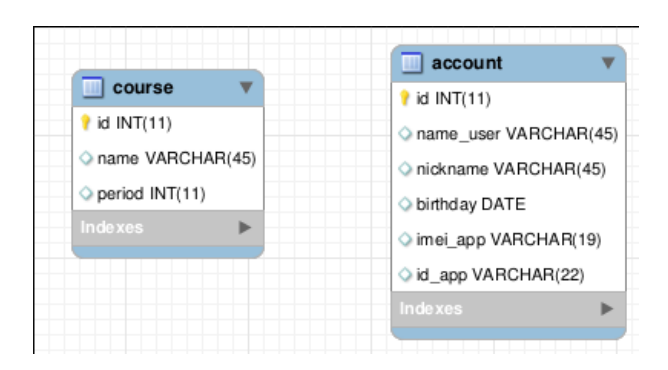

Figura 28: Entidade de Relacionamento - SIGA-APP

# <span id="page-37-0"></span>5 ANÁLISE E INTERPRETAÇÃO DE RESULTADOS

De acordo com ([HAMANN](#page-46-6), ), o Sistema Operacional (SO), representa cerca de 85% dos usuário ativos. Na Figura [29](#page-37-2) é possível acompanhar os outros SO's, que vem logo em seguida. Estes dados fortalece o desenvolvimento de um aplicativo, onde será mais vantajoso desenvolver primeiramente para Android, pois atingirá um maior público, e posteriormente desenvolver uma versão para iOS e Windows Phone.

<span id="page-37-2"></span>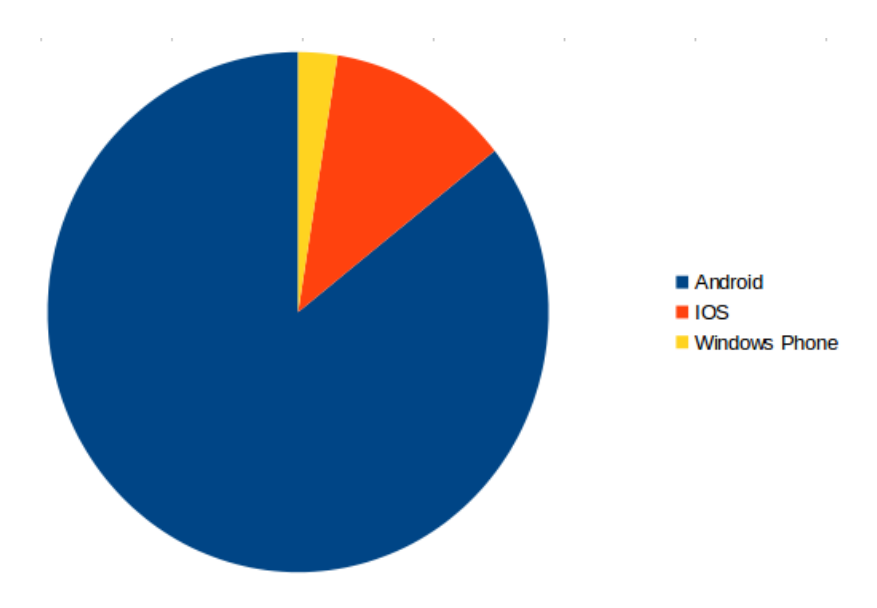

Figura 29: Sistema Operacional

Após a linguagem de programação ser definida, Android, a versão do SIGA-WEB no entanto é mais simples, pelo fato de todos os usuários terem em seu *smartphone* um navegador para acessar as informações da internet. E como o objetivo é específico para o público que utiliza *desktop*, não haverá nenhum problema quanto a sua navegação.

#### <span id="page-37-1"></span>5.1 Demonstração do Funcionamento

Na Figura [30,](#page-38-0) apresenta-se os resultados do desenvolvimento na versão SIGA-WEB. Em sua tela inicial, um termo de aceite e compromisso dos dados que irá trafegar pelo sistema, partindo de um determinado usuário.

<span id="page-38-0"></span>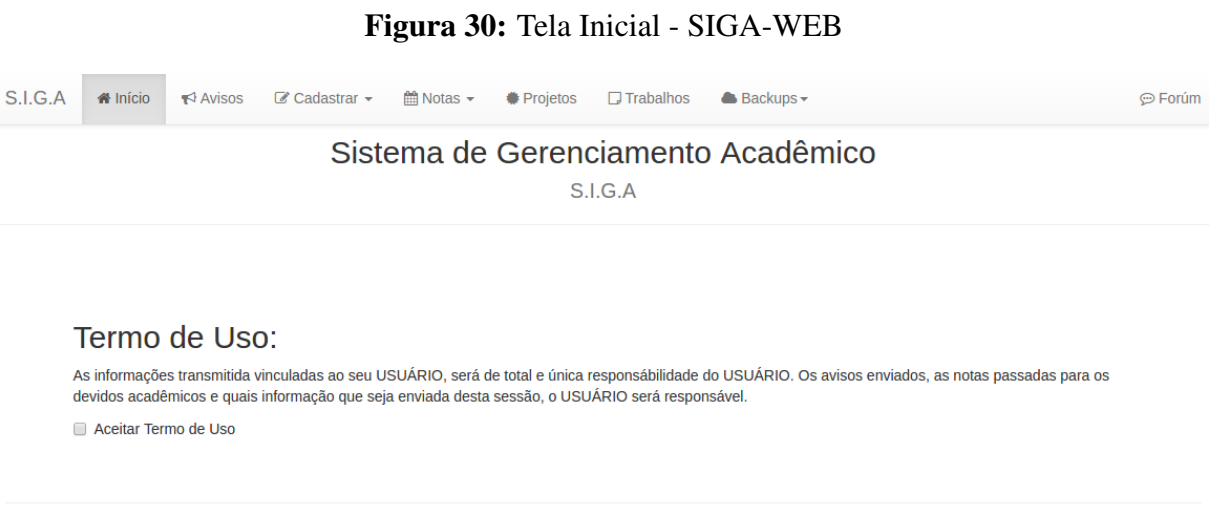

Desenvolvido por: Julio Cézar Borba Coelho - Trabalho de Conclusão de Curso (TCC)

<span id="page-38-1"></span>Em sua versão SIGA-APP, os resultados do desenvolvimento são apresentados na Figura [31,](#page-38-1) onde mostra o menu principal, e a partir dele as opções de navegações para chegar aos conteúdos disponíveis.

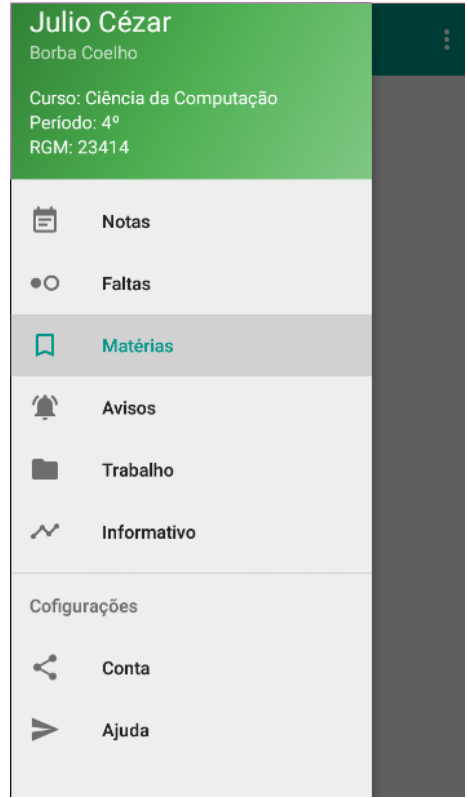

Figura 31: Menu Principal - SIGA-APP

A Figura [32](#page-39-0) mostra os dados que precisam ser preenchidos para confirmar o cadastramento da matéria.

<span id="page-39-0"></span>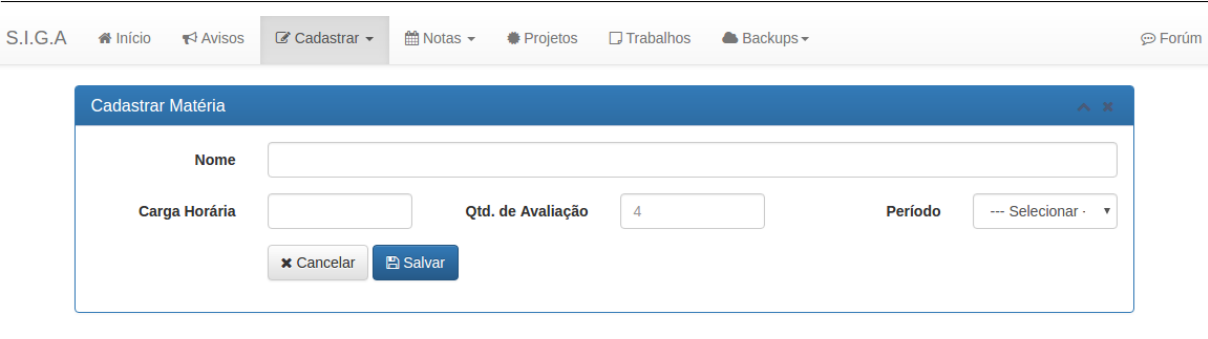

Desenvolvido por: Julio Cézar Borba Coelho - Trabalho de Conclusão de Curso (TCC)

Figura 32: Cadastrar Matéria - SIGA-WEB

Após cadastrar a matéria, o professor está apto a inserir os acadêmicos. Figura [33](#page-39-1)

<span id="page-39-1"></span>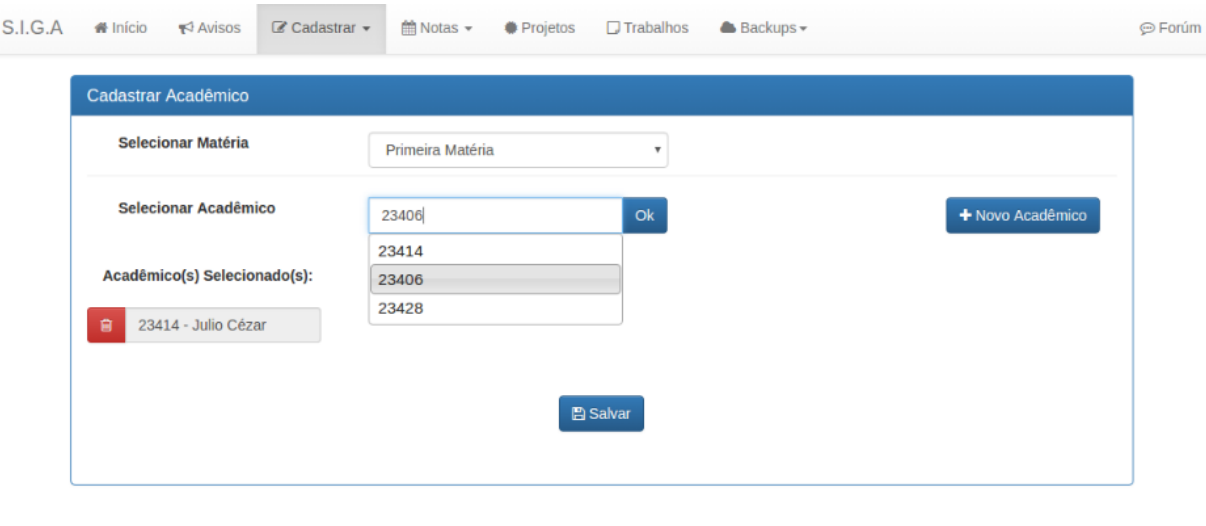

Desenvolvido por: Julio Cézar Borba Coelho - Trabalho de Conclusão de Curso (TCC)

### Figura 33: Cadastrar Acadêmico - SIGA-WEB

Com isso, o acadêmico irá receber uma notificação, avisando que foi inserido na respectiva matéria, e o mesmo poderá acompanhar na seguinte tela, como mostra a Figura [34.](#page-40-0)

<span id="page-40-0"></span>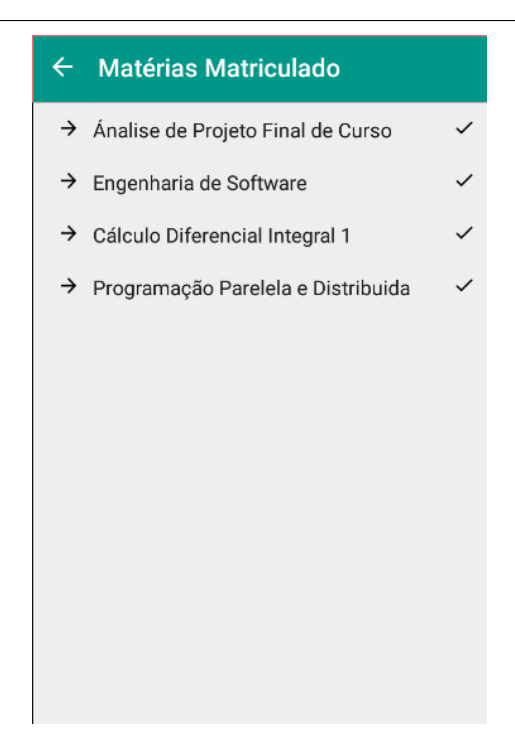

Figura 34: Matérias Cadastradas - SIGA-APP

O processo para envio de avisos, será da seguinte forma: Primeiramente o professor irá cadastrar o avisos, Figura [35,](#page-41-0) e nesta mesma tela poderá acompanhar os avisos já emitidos, tendo a opção de EDITAR ou EXCLUIR um avisos. Logo em seguida, o acadêmico é notificado, podendo visualizar o aviso enviado, Figura [36.](#page-41-1)

<span id="page-41-0"></span>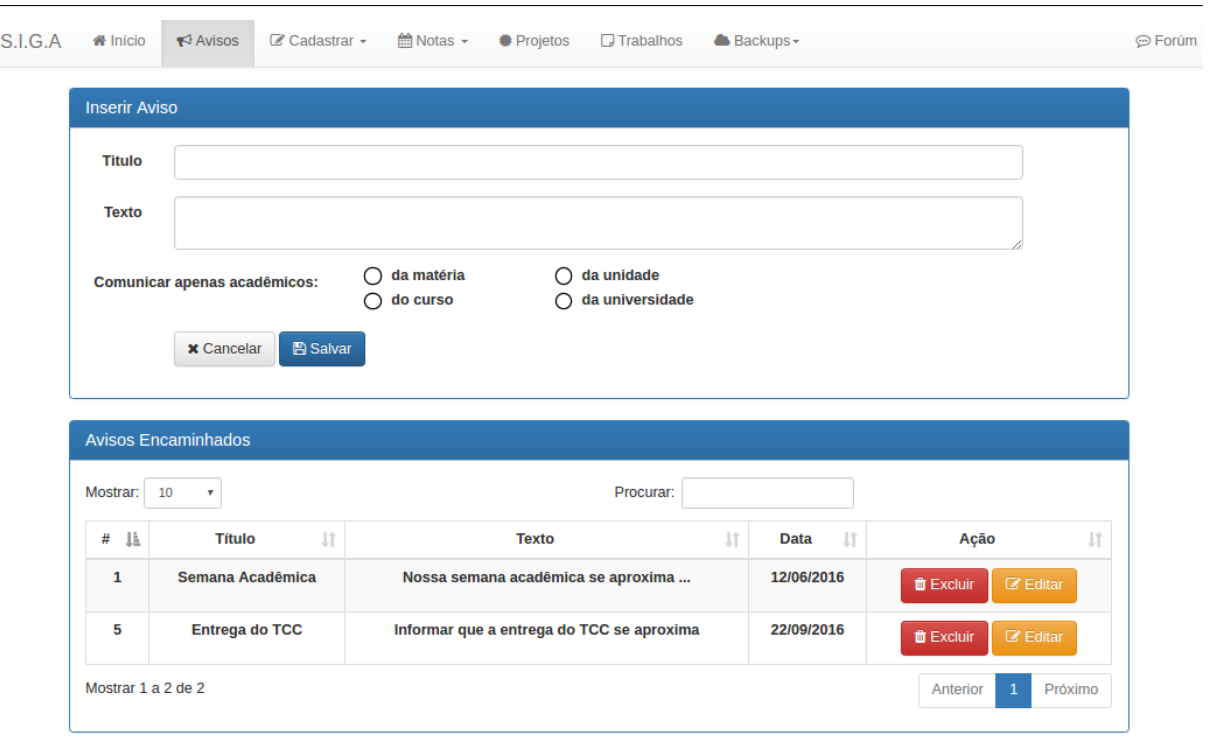

Desenvolvido por: Julio Cézar Borba Coelho - Trabalho de Conclusão de Curso (TCC)

# Figura 35: Cadastrar Avisos - SIGA-WEB

<span id="page-41-1"></span>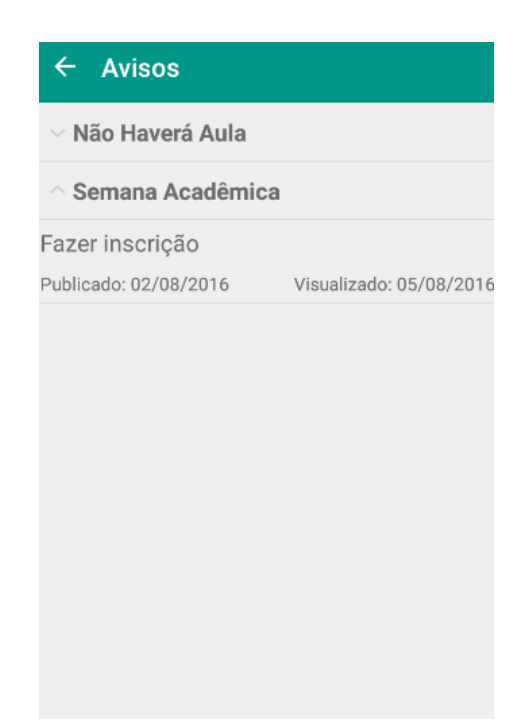

Figura 36: Visualizar Avisos - SIGA-APP

Em seguida, ao lançar a nota de um determinado acadêmico, o professor terá que selecionar a matéria. Feito isto, a lista com os acadêmicos matriculados irá aparecer na tabela seguinte. Figura [37.](#page-42-0)

<span id="page-42-0"></span>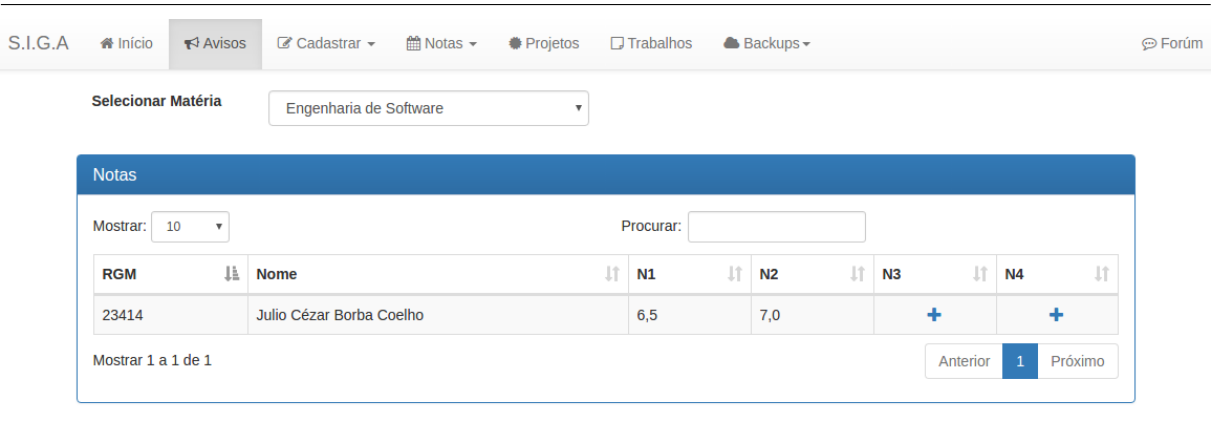

Desenvolvido por: Julio Cézar Borba Coelho - Trabalho de Conclusão de Curso (TCC)

Figura 37: Cadastrar Nota - SIGA-WEB

Baseado na nota que deseja lançar, como mostra a Figura [37.](#page-42-0) Ao clicar no sinal de "+"da coluna N3, a janela para inserir a nota 3 irá aparecer. Figura [38.](#page-42-1)

<span id="page-42-1"></span>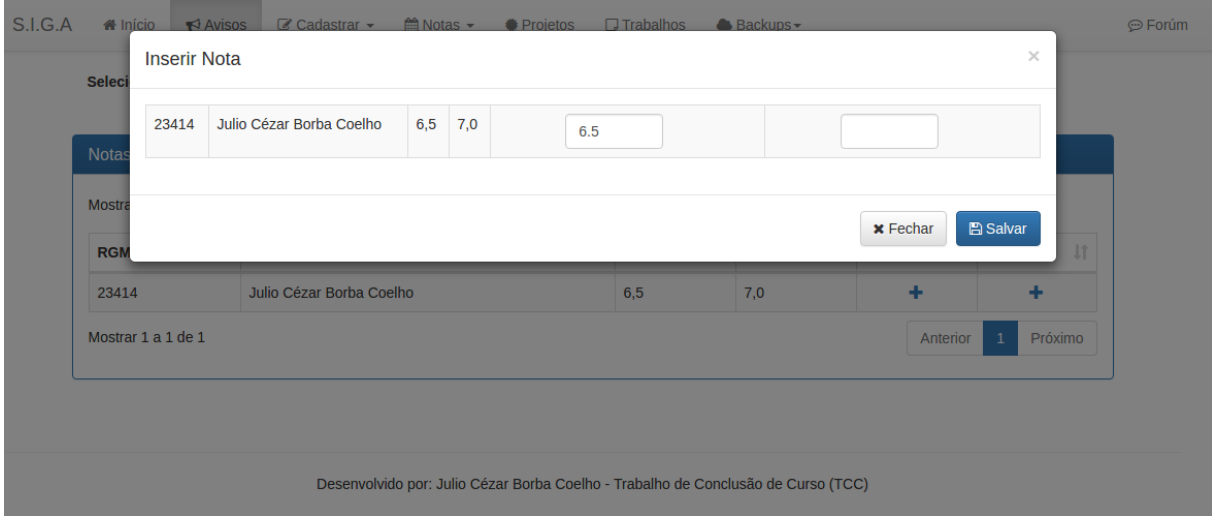

Figura 38: Inserindo a Nota 3 (N3) - SIGA-WEB

Após a nota ser inserida, o acadêmico novamente é notificado sobre a inserção de uma nova nota. Figura [39.](#page-43-0)

<span id="page-43-0"></span>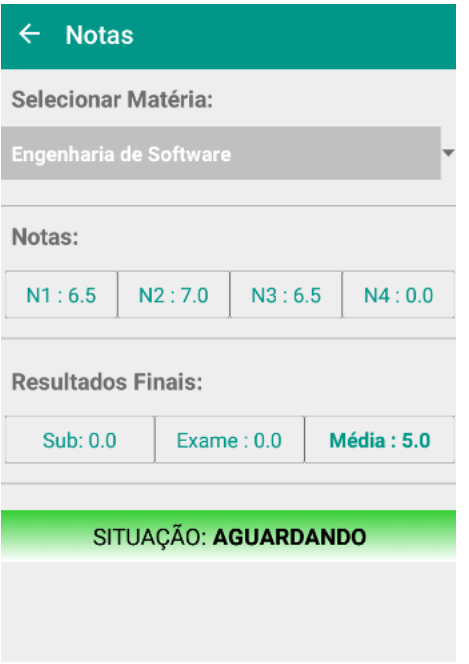

Figura 39: Nota 3 (N3) - SIGA-APP

# <span id="page-44-0"></span>6 CONCLUSÃO

Neste trabalho foi apresentado um breve histórico de desenvolvimento e algumas características dos usuários que irão utilizar o SIGA.

Alguns diagramas elaborados, foram mostrados com base nos requisitos propostos pela UML, tais com: caso de uso, de classe e atividade.

Neste projeto, foi possível desenvolver um sistema para gerenciamento dos dados acadêmicos, onde poderão buscar informações sobre o seu estado atual no curso. Mas, também existe a possibilidade de receber notificações de qualquer atividade que venha a ser desenvolvida ou que precise ser comunicado.

Para que o desenvolvimento deste projeto, foram adotadas métodos de modelagem e ferramentas, tais como: UML e alguns de seus diagramas, utilizando para realizar a modelagem dos dados, sendo Astah a ferramenta utilizada para a construção dos diagramas. O SGBD (Sistema de Gerenciamento de Banco de Dados) MySQL para armazenamento das informações e as linguagens de programação Android, para a construção do SIGA-APP e PHP para construção do SIGA-WEB.

O fato deste projeto ser desenvolvido para o âmbito das universidade, nada implica que este mesmo projeto possa ser aplicado, de acordo com suas modificações necessárias ou até mesmo sem nenhuma modificação, em outras instituições de ensino, possibilitando a comunicação entre a instituição e seus alunos.

#### <span id="page-44-1"></span>6.1 Trabalhos Futuros

Com a perspectiva de novas atualizações, é possível destacar algumas que já merecem atenção:

- ❏ Desenvolvimento da área do acadêmico para Web: o desenvolvimento de uma versão para Web onde os acadêmicos podem acessar, possibilitará que todos possam acessar os seus respectivos dados, pois a versão do SIGA-APP será desenvolvida apenas para usuário com sistemas Android.
- ❏ Desenvolvimento para outros *Smartphones*: a versão do SIGA-APP, será destinado somente para usuários que possuem sistema Android em seu *Smartphones*, em uma versão futura, poderá ser desenvolvido para iOS (*Iphone Operational Systems*) e *Windows Phone*, sendo os sistemas mais utilizados pelos usuários.

❏ Sala de conversa: uma sala de bate-papo poderá ser inserido no SIGA, podendo cada acadêmico se comunicar com outros acadêmicos pertencente na mesma matéria, ao curso, ou até mesmo ao grupo de pesquisa que venha ser criado pelo professor.

<span id="page-46-2"></span><span id="page-46-0"></span>BAETJER, I. H. Software as Capital. [S.l.]: IEEE Computer Society Press, 1998.

<span id="page-46-4"></span>FIDELIS, M. V. Alunos de Informática da UTFPR desenvolvem Sistema de Gestão Acadêmica com Grails+iReport para a UEPG. [S.l.], 2012. Acessado em: 27 Setembro, 2016. Disponível em:  $\lt$ http://softwarelivre.org/portal/noticias/doalunos-de-informatica-da-utfpr-desenvolvem-sistema-de-gestao

<span id="page-46-6"></span>HAMANN, R. iOS, Android e Windows Phone: números dos gigantes comparados [infográfico]. [S.l.]. Acessado em: 28 Setembro, 2016. Disponível em:  $\lt$ http://www.tecmundo.com.br/sistema-operacional/60596-ios-android-windows-phone-numeros-gigantes

<span id="page-46-5"></span>PRESSMAN, R. S. Engenharia de Software. Uma Abordagem Profissional. [S.l.]: AMGH Editora Ltda., 2011.

<span id="page-46-3"></span>SASS, G. G. O Processo de Desenvolvimento Baseado em Componentes: O impulso das novas tecnologias. [S.l.], 2003. Acessado em: 27 Setembro, 2016. Disponível em: <<http://acervodigital.ufpr.br>>.

<span id="page-46-1"></span>SOMERVILLE, I. Engenharia de Software. [S.l.]: São Paulo: Addison-Wesley, 2003.